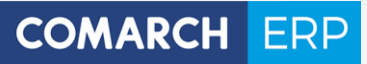

# **Ulotka**

Zmiany w wersji 2017.1.1

Data produkcji wersji: **14 listopad 2016**

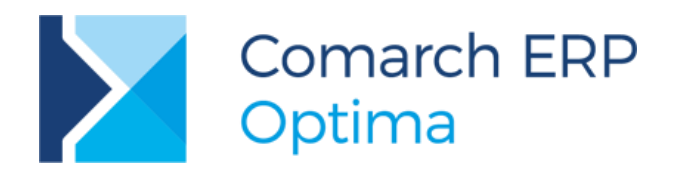

**Wersja** 2017.1.1

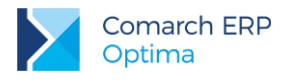

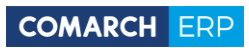

## Spis treści

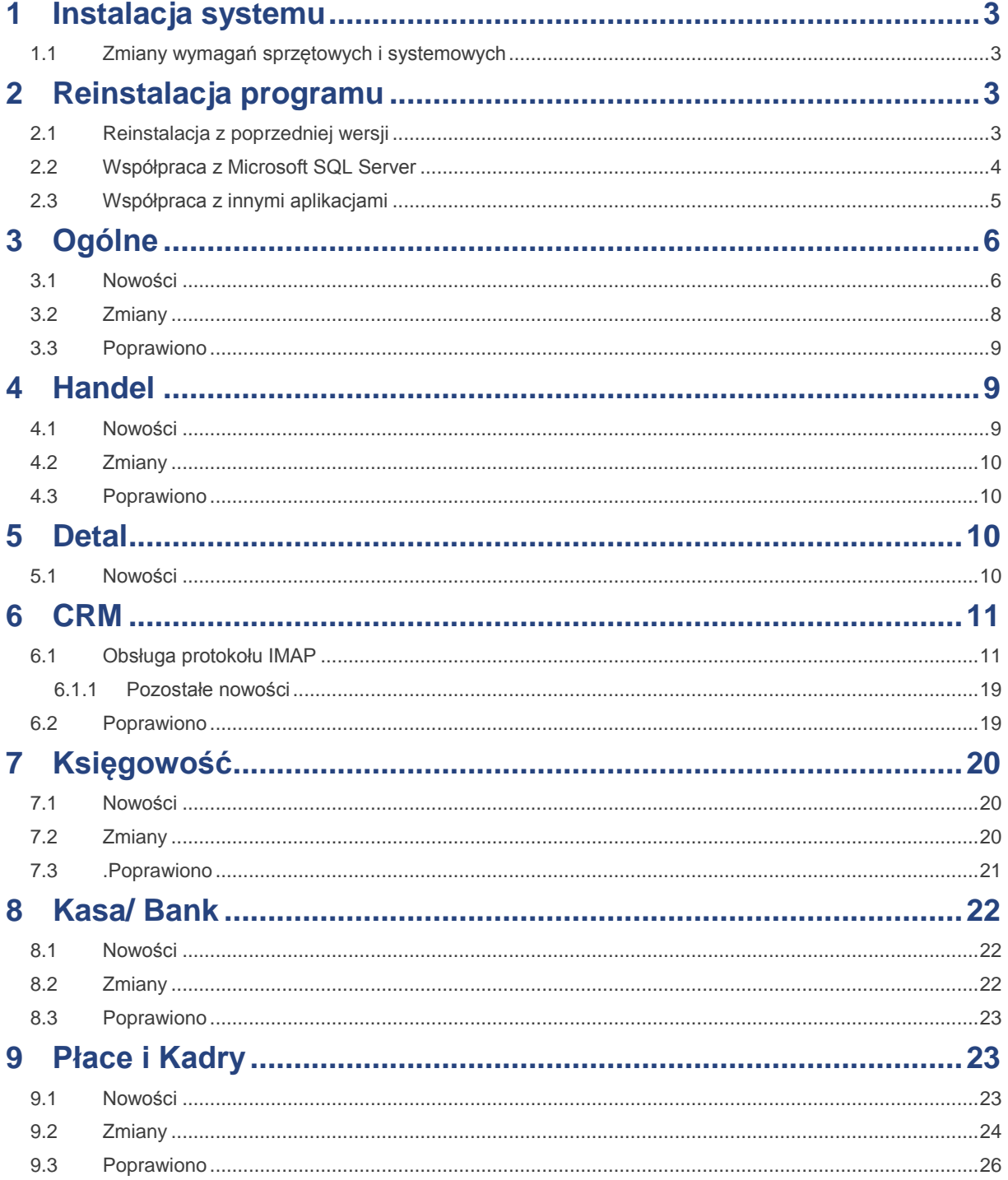

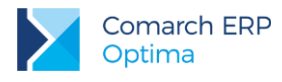

## <span id="page-2-0"></span>**1 Instalacja systemu**

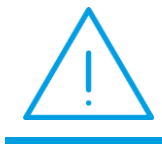

**Uwaga: Comarch ERP Optima** w wersji 2017.1.1 nie jest wspierana na systemie operacyjnym Windows XP, Windows Vista oraz Windows Server 2003.

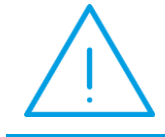

**Uwaga: Comarch ERP Optima** w wersji 2017.1.1 wymaga wykupionej gwarancji na dzień 14.11.2016. W przypadku kończącego się wcześniej terminu gwarancji, praca na tej wersji programu nie będzie możliwa.

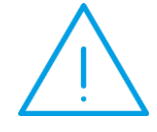

**Uwaga: Comarch ERP Optima** od wersji 2014.5.1 dla baz konfiguracyjnych utworzonych w tej wersji wymaga zainstalowania aplikacji **Comarch ERP**  Menadżer Kluczy w wersji 2014.5.1 lub wyższej. Nie jest to konieczne dla baz konfiguracyjnych skonwertowanych z wersji wcześniejszych niż 2014.5.1.

<span id="page-2-1"></span>Szczegółowe informacje na temat instalacji znajdują się w *Instrukcji instalacji*.

## **1.1 Zmiany wymagań sprzętowych i systemowych**

- Procesor firmy Intel lub AMD min. 2 GHz
- 2 GB pamięci RAM
- Dysk: 5 GB wolnej przestrzeni
- System operacyjny Windows 10, Windows 8, Windows 7, Windows Server 2008 Service Pack 2. Windows Server 2008 R2, Windows Server 2012, Windows Server 2012 R2, Windows Server 2016
- Drukarka pracująca w systemie Microsoft Windows

W instalacjach wielostanowiskowych zalecamy wykorzystanie dedykowanego serwera bazy danych. W sprawie konfiguracji sprzętowej dla takich instalacji prosimy o kontakt z Autoryzowanym Partnerem Comarch.

## <span id="page-2-2"></span>**2 Reinstalacja programu**

## <span id="page-2-3"></span>**2.1 Reinstalacja z poprzedniej wersji**

W celu wykonania reinstalacji programu, należy z poziomu kreatora umieszczonego na płycie **Comarch ERP Optima**  uruchomić opcję instalacji (*Zainstaluj/ Zainstaluj Comarch ERP Optima*). Reinstalację programu Comarch ERP Optima można uruchomić również z jednoplikowych instalatorów: ComarchERPOptimasql.exe (zawiera program + silnik SQL), ComarchERPOptima.exe. Jednoplikowe instalatory dostępne są do pobrania po zalogowaniu na stronach indywidualnych dla Klientów [www.comarch.pl/erp/dla-klientow.](http://www.comarch.pl/erp/dla-klientow) Reinstalacja spowoduje wykonanie konwersji baz danych. Do reinstalacji zaleca się użycie pliku ComarchERPOptima.exe, gdyż ma on mniejszy rozmiar i krócej trwa jego pobieranie.

Od wersji **Comarch ERP Optima 2013.0.1** wymagana jest na komputerze obecność pakietu Microsoft .Net Framework 4.0. W przypadku jego braku zostanie on doinstalowany przez instalator **Comarch ERP Optima**.

**Wersja:** 2017.1.1

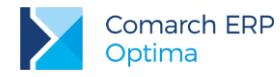

Reinstalacja przebiega w podobny sposób, jak instalacja programu i jest dokładnie opisana w *Instrukcji instalacji*. Reinstalacja musi być wykonana na wszystkich komputerach, gdzie działa program **Comarch ERP Optima** w wersji wcześniejszej niż 2017.1.1. Reinstalacja programu spowoduje uaktualnienie wersji.

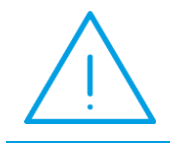

**Uwaga:** Reinstalacja powinna być przeprowadzana na programie objętym gwarancją. Jeśli termin gwarancji minął, reinstalacja spowoduje jego zablokowanie.

Reinstalacja do najnowszej wersji 2017.1.1 jest możliwa zarówno z wcześniejszych wersji 2014, 2013, 2012 oraz 2010, jak również **Comarch ERP Optima** ze "starszym interfejsem" z wersji 17.10. W przypadku konieczności skonwertowania bazy z wcześniejszej wersji programu należy zrobić to dwuetapowo, czyli najpierw zainstalować wersję 17.10, a dopiero następnie wersję 2017.1.1. Reinstalacja z wersji 17.10 do 2017.1.1 nie zachowuje wprowadzonych zmian w ustawieniach kolumn na listach w programie.

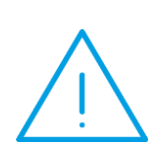

**Uwaga:** Ze względu na wprowadzenie w programie obsługi znaków diakrytycznych pochodzących z innych języków niż polski, wielkość bazy danych po konwersji może ulec zwiększeniu dla konwersji z wersji 2010 i wcześniejszych. W darmowej wersji Microsoft SQL Server Express może się to wiązać z koniecznością aktualizacji serwera SQL do wyższej wersji (MS SQL Server 2008 Express ograniczenie do 4GB, a w przypadku MS SQL 2008R2 Express /2012 Express/2014 Express do 10 GB) lub do jego pełnej wersji, która nie posiada ograniczeń na wielkość bazy danych. Dodatkowo w trakcie procesu konwersji zwiększa się zapotrzebowanie na ilość wolnego miejsca na dysku twardym.

## <span id="page-3-0"></span>**2.2 Współpraca z Microsoft SQL Server**

Od wersji 2014.5.1 system **Comarch ERP Optima** nie współpracuje z silnikiem bazy danych w wersji 2005, a od wersji 2012 system **Comarch ERP Optima** nie współpracuje z silnikiem bazy danych w wersji 2000. Przed instalacją **Comarch ERP Optima** zalecamy wykonanie kopii bezpieczeństwa dla bazy konfiguracyjnej oraz wszystkich baz firmowych. W przypadku posiadania baz z MS SQL 2005 lub 2000, aby móc pracować na **Comarch ERP Optima** 2017.1.1 należy zainstalować nowszą wersję silnika bazy danych i przenieść na niego bazy danych. Można do tego wykorzystać narzędzie **Migrator baz danych**, które znajduje się na Indywidualnych Stronach Klientów w obszarze aktualnych wersji [\(http://www.erp.comarch.pl/klienci/default.aspx?site=2248\)](http://www.erp.comarch.pl/klienci/default.aspx?site=2248). W przypadku próby połączenia się użytkownika z silnikiem bazy danych MS SQL w wersji 2000 pojawi się komunikat: *Wybrany serwer SQL jest w wersji 2000, ta wersja nie jest obsługiwana. Skonfiguruj połączenie z serwerem SQL w nowszej wersji.*

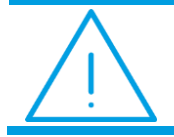

**Uwaga:** W ersja **Comarch ERP Optima 2014.5.1** i nowsze nie współpracują z silnikiem bazy danych Microsoft SQL Server 2005 oraz 2000.

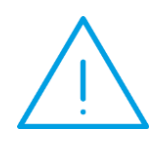

**Uwaga:** Microsoft SQL Server 2012 nie obsługuje baz pochodzących z wersji Microsoft SQL Server 2000. W przypadku konieczności przeniesienia takich baz do wersji MS SQL 2012, należy to zrobić dwuetapowo, tzn. w pierwszym kroku odtworzyć bazy pochodzące z SQL 2000 na MS SQL w wersji 2005, 2008 lub 2008 R2, wykonać kopię bezpieczeństwa i dopiero te pośrednie kopie odtwarzać na MS SQL 2012.

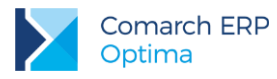

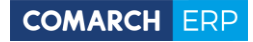

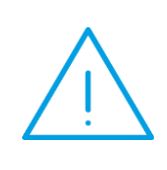

**Uwaga:** Jeżeli w wersji programu 2016.0.1 do ewidencji ryczałtowej wprowadzono zapis w stawce 2% i dowolnej innej stawce, podczas konwersji bazy danych pojawia się komunikat: *Na zapisach ewidencji przychodów występują na jednym dokumencie różne stawki ryczałtowe, w tym stawka 2%. Przed konwersją należy podzielić te zapisy tak a by stawka 2% była w osobnym dokumencie.*

Szczegółowe informacje dotyczące współpracy z Microsoft SQL Server znajdują się w *Instrukcji instalacji*.

## <span id="page-4-0"></span>**2.3 Współpraca z innymi aplikacjami**

**Comarch ERP Optima 2017.1.1** współpracuje z następującymi aplikacjami:

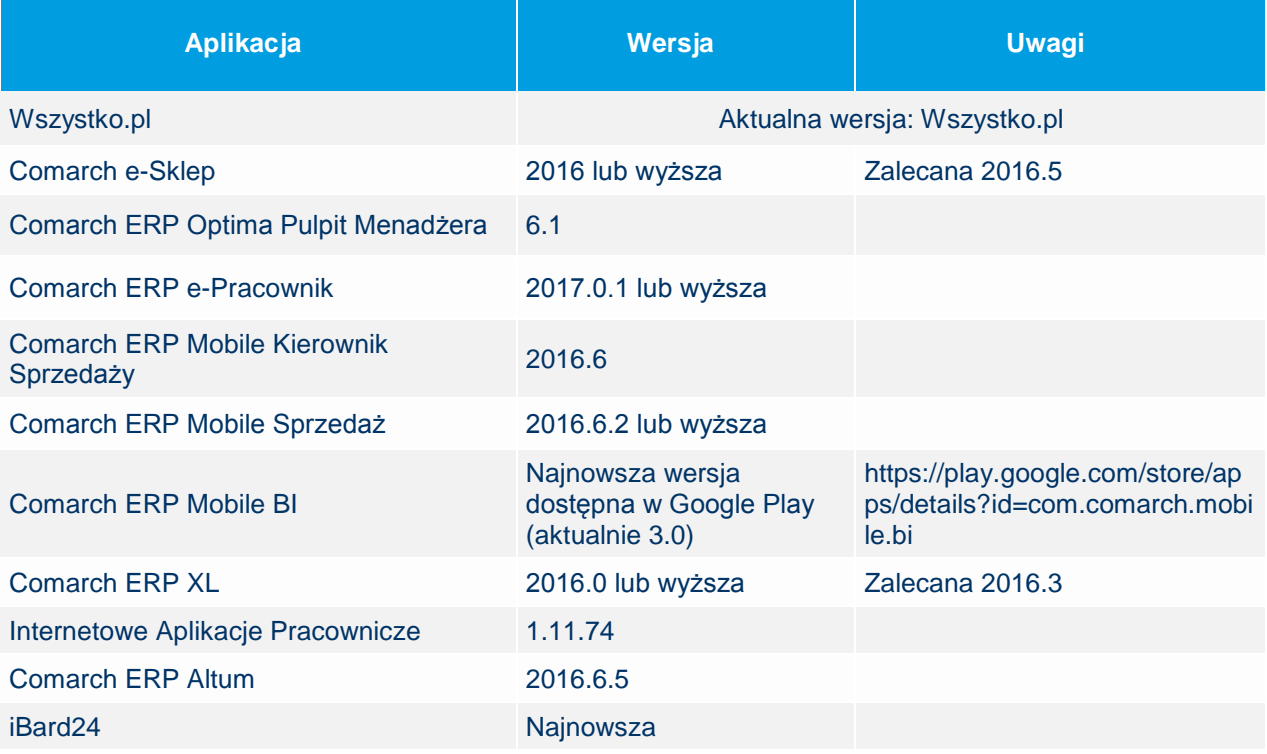

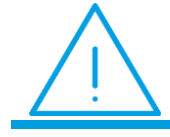

**Uwaga:** Aplikacja **Comarch ERP Mobile Sprzedaż** nie jest wspierana na Windows Mobile.

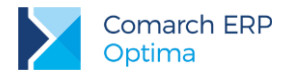

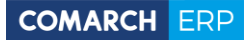

## <span id="page-5-0"></span>**3 Ogólne**

### <span id="page-5-1"></span>**3.1 Nowości**

1. **Atrybuty dla plików JPK.** W celu uporządkowania listy atrybutów i ich łatwiejszego wyboru na dokumentach wprowadzono osobny typ atrybutów - JPK. W związku z tym na liście definicji atrybutów (*Ogólne/ Atrybuty*) dodano zakładkę *JPK*, na którą przeniesiono wszystkie standardowe atrybuty wprowadzone na potrzeby oznaczania szczególnych rodzajów transakcji na potrzeby eksportu do plików JPK.

Na formularzu atrybutu JPK, oprócz parametrów dostępnych dla atrybutów dokumentu, znajdują się parametry:

- **JPK\_FA: FA** Czy atrybut jest związany z plikiem JPK FA i może być wskazany na fakturze zakupu/sprzedaży,
- JPK\_FA: VAT Czy atrybut jest związany z plikiem JPK FA i może być wskazany na dokumencie w rejestrze VAT,
- JPK\_VAT Czy atrybut jest związany z plikiem JPK\_VAT i może być wskazany na dokumencie w rejestrze VAT,
- **przenosić na transakcje** Czy atrybut ma być automatycznie dodawany na fakturach lub dokumentach w rejestrze VAT.

Poniższe atrybuty mają domyślnie zaznaczone jednocześnie parametry **JPK\_FA: FA** i **JPK\_FA: VAT**:

- DATA DOPUSZCZ. POJ.
- DYREKTYWA UNIJNA
- FA NA RZECZ DŁUŻNIKA
- **INNE ZWOLNIENIA**
- LICZBA GODZ. UŻYW.
- POLSKA USTAWA
- PRZEBIEG POJAZDU
- PRZEDSTAWICIEL PODAT
- SAMOFAKTUROWANIE

Poniższe atrybuty mają domyślnie zaznaczony tylko parametr **JPK\_FA: VAT**:

- FA VAT MARŻA
- **FA ZALICZKOWA**
- OKRES KOREKTY DO
- OKRES KOREKTY OD
- PRZYCZYNA KOREKTY

Poniższe atrybuty mają domyślnie zaznaczony parametr **JPK\_VAT**:

- **ZWROT ZA KASE FISKAL**
- WEWN.NAB.PALIW SILN.
- PODATEK OD SPISU
- KOREKTA ŚR. TRWAŁYCH
- KOREKTA POZ. NABYĆ

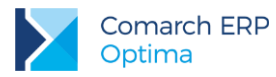

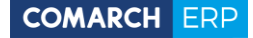

Atrybut z zaznaczonym parametrem **przenosić na transakcje** (parametr aktywny tylko po zaznaczeniu **JPK\_FA: FA**, **JPK\_FA: VAT** lub **JPK\_VAT**) zostanie automatycznie dodany na każdym nowo dodawanym dokumencie (fakturze sprzedaży/zakupu w przypadku zaznaczenia **JPK\_FA: FA** lub dokumencie w rejestrze VAT po zaznaczeniu **JPK\_FA: VAT** lub **JPK\_VAT**). Jeżeli parametr **przenosić na transakcje** nie jest zaznaczony, wówczas na fakturze sprzedaży/zakupu lub dokumencie w rejestrze VAT będzie można atrybut dodać ręcznie (w przypadku gdy jest zaznaczony parametr odpowiednio: **JPK\_FA: FA**, **JPK\_FA: VAT** lub **JPK\_VAT**).

Podczas księgowania faktur z modułu *Handel/Faktury* z wybranymi atrybutami JPK do rejestrów VAT, zostaną one przeniesione na dokument w rejestrze VAT do grupy atrybutów JPK\_FA pod warunkiem, że będą mieć zaznaczony parametr **kopiować przy księgowaniu do rejestru VAT**.

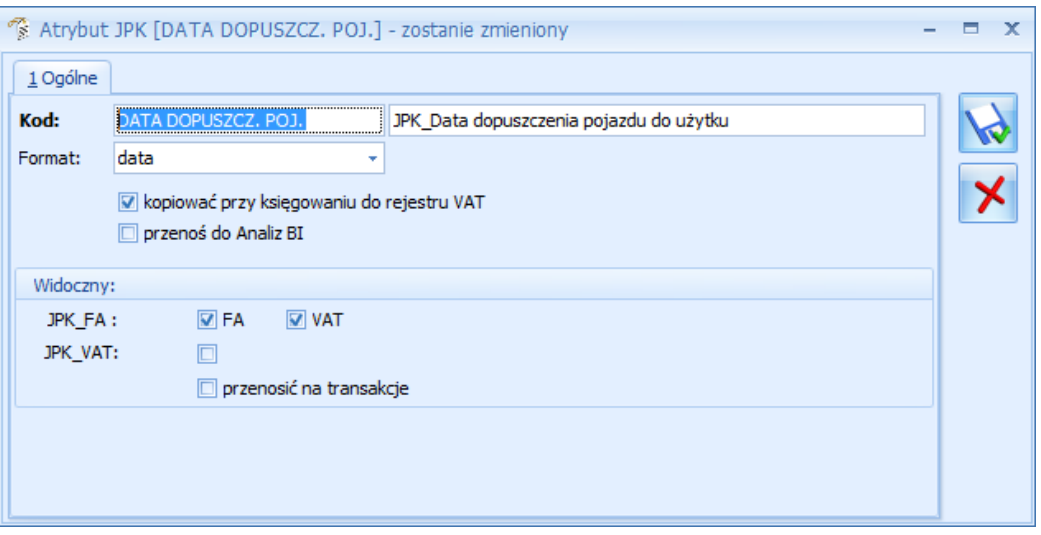

Na dokumentach w module *Handel/Faktury* (Faktura sprzedaży, Faktura VAT marża, Faktura finalna, Faktura zakupu oraz korekty do tych dokumentów) oraz na dokumentach w rejestrze VAT na zakładce *Atrybuty* pod listą atrybutów dokumentu dodano listę atrybutów JPK (w przypadku rejestrów VAT są to osobne listy atrybutów JPK\_VAT i JPK\_FA). Podczas konwersji firmowej bazy danych do wersji 2017.1, jeżeli na dokumencie dodane były atrybuty JPK, wówczas są one usuwane z listy atrybutów dokumentu i przenoszone na listę atrybutów JPK.

Zmiany na fakturach zakupu i sprzedaży w module *Handel/Faktury* oraz na dokumentach w rejestrze VAT związane z atrybutami dla plików JPK zostały opisane w dalszych częściach ulotki – odpowiednio **Handel** i **Księgowość**.

- 2. **Centralizacja jednostek budżetowych.** W związku ze zmianami w przepisach dotyczących jednostek budżetowych umożliwiono określenie głównej jednostki samorządowej, celem zamieszczania jej danych na wydrukach generowanych z programu. W tym celu w *Konfiguracji Firmy* dodano gałąź *Pieczątka firmy – jednostka samorządowa*. Po zaznaczeniu na niej parametru **Jednostka podlega pod** możliwe jest uzupełnienie danych jednostki nadrzędnej – ręcznie lub poprzez zaczytanie z bazy REGON. Aby na wydrukach generowanych z programu pojawiały się dane głównej jednostki samorządowej, należy w Konfiguracji wydruków dla tego wydruku zaznaczyć parametr **Dane jednostki samorządowej na wydruku** znajdujący się na zakładce *Ogólne*. Parametr jest domyślnie zaznaczony dla wydruków dla dokumentów:
	- Faktura sprzedaży,
	- Faktura zaliczkowa,
	- Faktura zakupu,
	- Faktura wewnętrzna sprzedaży,
	- Faktura wewnetrzna zakupu.
	- Lista faktur sprzedaży: *Dokumenty zaznaczone/ Wydruk wg wzorca*, *Wydruki seryjne (GenRap)*,

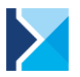

- Lista dokumentów wewnętrznych sprzedaży: *Dokumenty zaznaczone/ Wydruk wg wzorca*,
- Lista dokumentów wewnętrznych zakupu: *Dokumenty zaznaczone/ Wydruk wg wzorca*,
- Dokument w rejestrze VAT: *Nota korygująca*, *Dokument wewnętrzny*, *Faktura VAT uproszczona GenRap*,
- Lista dokumentów w rejestrze VAT: *Dokumenty wewnętrzne*.

Jeżeli wspomniany parametr dla wydruku jest zaznaczony, wówczas podczas wykonywania wydruku sprawdzane czy jest zaznaczony parametr: **Jednostka podlega pod** w *Konfiguracji Firmy/ Pieczątka firmy jednostka samorządowa*. Jeżeli parametr: **Jednostka podlega pod** jest nie zaznaczony, wówczas na wydruk pobierane są dane z *Konfiguracji Firmy/ Pieczątka firmy*. Jeżeli parametr: **Jednostka podlega pod** jest zaznaczony, wówczas na wydruk pobierane są dane z *Konfiguracji Firmy/ Pieczątka firmy - jednostka samorządowa*.

Jeżeli parametr: **Dane jednostki samorządowej** na wydruku nie jest zaznaczony, wówczas zawsze na wydruk pobierane są dane z *Konfiguracji Firmy/ Pieczątka firmy*.

3. **Limit płatności gotówkowych między przedsiębiorcami.** Wprowadzono kontrolę limitu 15.000 PLN wartości brutto dla dokumentów w rejestrze VAT zakupu oraz faktur zakupu i sprzedaży oraz wydań zewnętrznych z płatnością w module *Handel/Faktury* z datą zakupu/sprzedaży od 2017-01-01 wystawianych na kontrahenta oznaczonego jako podmiot gospodarczy, na których wybrana została forma płatności o typie gotówka. Podczas wprowadzania takiego dokumentu wyświetlany jest komunikat: *Został przekroczony limit płatności gotówkowych między przedsiębiorcami. Płatności gotówkowej nie można zaliczyć do kosztów uzyskania przychodu. Zmień formę płatności*.

## <span id="page-7-0"></span>**3.2 Zmiany**

- 1. **Generowanie plików JPK\_VAT.** Zwiększono szybkość generowania plików JPK\_VAT.
- 2. **Generowanie plików JPK\_VAT.** Na dole okna *Generacja plików JPK* dodano linki:
	- Jak przygotować JPK w Comarch ERP Optima, prowadzący do biuletynu *OPT-079 Jednolity Plik Kontrolny* ( [http://www.comarch.pl/files-pl/file\\_265/OPT079-Jednolity](http://www.comarch.pl/files-pl/file_265/OPT079-Jednolity) Plik-Kontrolny.pdf ),
	- Informacje o JPK na stronach Ministerstwa Finansów, prowadzący do strony MF ( http://www.mf.gov.pl/administracja-podatkowa/dzialalnosc/jednolity-plik-kontrolny ).
- 3. **Generowanie plików JPK\_FA.** W przypadku, gdy w *Konfiguracji Firmy/ Dane firmy/ Pieczątka firmy jednostka samorządowa* został zaznaczony parametr **Jednostka podlega pod**, wówczas do pliku JPK\_FA dla faktur sprzedaży jako dane sprzedawcy, a dla zakupu jako dane nabywcy przenoszone są dane z *Pieczątki firmy - jednostka samorządowa*. Dotyczy zarówno dokumentów wystawianych w module *Handel/Faktury* jak i w rejestrze VAT.
- 4. **Pobieranie danych z bazy REGON.** Uproszczono proces pobierania danych z bazy REGON. Nie pojawia się już obrazek Captcha zawierający ciąg znaków, które Użytkownik musi przepisać przed pobraniem danych.
- 5. **Pobieranie danych z bazy REGON.** Umożliwiono pobieranie danych z bazy REGON w przypadku, kiedy w bazie GUS znajduje się więcej niż jeden wpis odnoszący się do podanego numeru NIP (np. informacje dotyczące wykreślonego podmiotu z rejestru). W takiej sytuacji na oknie *Pobieranie danych z bazy REGON*  znajduje się rozwijalna lista *Znalezione podmioty*. Po wybraniu podmiotu z listy istnieje możliwość przeniesienia jego danych na formularz kontrahenta w programie oraz do pieczątki firmy.
- 6. **Pobieranie danych z bazy REGON.** Umożliwiono zaczytywanie z bazy REGON na formularz kontrahenta oraz do pieczątki firmy dodatkowych pól (jeżeli w bazie GUS są uzupełnione): Telefon, Fax, E-mail oraz URL. Jeżeli w programie któreś z tych pól jest już uzupełnione, podczas importu zostanie ono nadpisane.
- 7. **Pobieranie kursów walut EBC.** Dla notowań kursów walut EBC (Europejskiego Banku Centralnego) umożliwiono zaczytywanie daty publikacji oraz oznaczenia, że kurs został pobrany automatycznie.
- 8. **Ranking kontrahenta.** Na liście kontrahentów dodano kolumnę *Ranking* informującą o częstotliwości wybierania kontrahenta na dokumentach handlowych przez zalogowanego operatora. Kontrahent najczęściej wybierany będzie miał w tej kolumnie wartość 1.

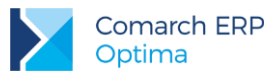

- 9. **Formularz kontrahenta.** Umożliwiono zaznaczenie na formularzu kontrahenta na zakładce *Handlowe* parametru **Metoda kasowa**: **Zakup** w przypadku, kiedy zaznaczony jest parametr **Rolnik**.
- 10. **Konfiguracja Firmy.** W *Konfiguracji Firmy/ Dane firmy* zmieniono nazwę gałęzi z *PIT-4R, CIT-8* na *PIT-4R, CIT-8, ZUS DRA*.
- 11. **Praca terminalowa.** W przypadku zaznaczenia parametru **Wymiana danych z serwerem lokalnym w pracy terminalowej** w *Konfiguracji Stanowiska/ Ogólne/ Parametry* umożliwiono zapisywanie logów z przebiegu operacji na stacji roboczej.

### <span id="page-8-0"></span>**3.3 Poprawiono**

- 1. **Import kontrahentów.** Umożliwiono import adresu e-mail kontrahenta zawierającego ponad 40 znaków. Dotyczy importu mechanizmem pracy rozproszonej jak i z pliku XLS z listy kontrahentów.
- 2. **Filtrowanie listy kategorii.** Przy odznaczonym parametrze **Filtrowanie rozwijalnej listy kategorii w zależności od typu dokumentu** w *Konfiguracji Firmy/ Ogólne/ Parametry* w przypadku zapisów kasowych/bankowych oraz zdarzenia w Preliminarzu dodawanego ręcznie (po wybraniu typu dokumentu KP/KW) w dalszym ciągu wyświetlana była lista zawężona do typu kategorii (przychodowych lub kosztowych). Działanie poprawiono.
- 3. **Zalogowani użytkownicy.** Poprawiono wyświetlanie informacji o zalogowanych użytkownikach na wybranym module programu z poziomu *Pomoc/ O programie/ Informacje o kluczu/ zakładka Moduły*  w przypadku, kiedy w Comarch ERP Menadżer Kluczy widoczny był więcej niż jeden klucz.

## <span id="page-8-1"></span>**4 Handel**

## <span id="page-8-2"></span>**4.1 Nowości**

1. **Atrybuty JPK na dokumentach handlowych.** Na formularzach dokumentów: Faktur Sprzedaży, Faktur Zaliczkowych, Faktur VAT Marża i korektach do nich oraz Faktur Zakupu i korektach do nich, na zakładce **[Atrybuty]** wyodrębniono listę atrybutów JPK. Jeżeli na definicji atrybutu JPK zaznaczono parametr: **FA** i **Przenosić na transakcje**, taki atrybut jest automatycznie przenoszony na każdą transakcję (oprócz korekt). Na definicji atrybutu JPK, nie ma możliwości definiowania domyślnych wartości, w związku z czym należy ją uzupełnić na dokumencie. Jeżeli jest zaznaczony tylko parametr: **FA**, to na nowo dodaną transakcję nie jest przenoszony atrybut JPK, ale użytkownik ma możliwość jego wybrania z rozwijanej listy. Jeżeli żaden z parametrów nie jest zaznaczony, nie ma możliwości dodania atrybutu JPK na dokument.

Po konwersji do wersji 2017.1.1 atrybuty JPK przenoszone są na zakładkę **[Atrybuty]** do sekcji *JPK*.

Dodaliśmy możliwość wyciągnięcia na listę kolumn odpowiadających atrybutom JPK. Kolumny tego typu zawierają dopisek (Atrybut JPK).

- 2. **Seryjne ustawianie atrybutów na dokumentach FA/FZ.** Na liście Faktur Sprzedaży/Faktur Zakupu dodano możliwość seryjnego ustawienia atrybutów dokumentu i atrybutów JPK.
- 3. **Centralizacja budżetówki a wydruki faktur.** Dostosowując program do zmian w przepisach regulujących kwestie związane z centralizacją rozliczeń VAT przez samorządy, umożliwiliśmy wprowadzenie w *Konfiguracji programu* danych głównej jednostki samorządowej, aby umożliwić ich drukowanie pod sekcją *Sprzedawca*. Zmiany dotyczą wydruków Crystal i GenRap w konfiguracji wydruków na oknie *Edycja wydruku* dodano parametr: **Dane jednostki samorządowej na wydruku**. Parametr jest domyślnie zaznaczony dla:
	- wydruków dostępnych z poziomu formularza Faktura Sprzedaży, Faktura Zaliczkowa, Faktura Zakupu, Dokument Wewnętrzny Sprzedaży, Dokument Wewnętrzny Zakupu i korekt do tych dokumentów,
	- wydruków dostępnych z poziomu listy Faktur Sprzedaży: **Wydruk dokumentów zaznaczonych (wybór wzorca wydr), Wydruki seryjne (GenRap)**,
	- wydruku dostępnego z poziomu listy Dokumentów Wewnętrznych Sprzedaży/Zakupu: **Wydruk dokumentów zaznaczonych (wybór wzorca wydr.).**

Szczegóły dotyczące konfiguracji tej funkcjonalności zostały opisane w rozdziale Ogólne.

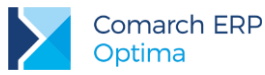

4. **Limit płatności gotówkowych.** Od 1 stycznia 2017 r. firmowe płatności powyżej 15 tys. zł mogą być dokonywane tylko za pośrednictwem rachunku płatniczego. W związku z tym, na dokumentach handlowych i Wydaniu Zewnętrznym z płatnością (z pominięciem korekt) wystawionych po 1 stycznia 2017 r. z formą płatności gotówka, których wartość transakcji przekroczy 15 tys. zł, w sekcji *Daty i Wartości* przy polu **Razem** wyświetlane jest ostrzeżenie: *Został przekroczony limit płatności gotówkowych między przedsiębiorcami. Płatności gotówkowej nie można zaliczyć do kosztów uzyskania przychodu. Zmień formę płatnośc*i.

## <span id="page-9-0"></span>**4.2 Zmiany**

- 1. **Jednolity Plik Kontrolny – eksport do pliku JPK\_FA/JPK\_MAG.** Na oknie *Eksport plików JPK* po zaznaczeniu opcji *Faktury/Dokumenty magazynowe* istnieje możliwość wyboru waluty. Jeśli w bazie istnieją waluty nieaktywne, to na liście wyboru waluty widoczne są one w kolorze czerwonym. Domyślne ustawienie pola pozwala na eksport dokumentów we wszystkich walutach. Po wyborze konkretnej waluty tworzy się plik tylko z dokumentami w tej walucie.
- 2. **Jednolity Plik Kontrolny - eksport do pliku JPK\_MAG.** Na oknie *Eksportu plików JPK* po zaznaczeniu opcji *Dokumenty magazynowe* istnieje możliwość wyboru magazynu. Jeśli w bazie istnieją magazyny nieaktywne, to na liście wyboru magazynu widoczne są one w kolorze czerwonym. Domyślne ustawienie pola pozwala na eksport dokumentów ze wszystkich magazynów. Po wyborze konkretnego magazynu będzie się tworzyć plik tylko z dokumentami z tego magazynu.
- 3. **Jednolity Plik Kontrolny – eksport Faktur zakupu do pliku JPK\_FA.** Na podstawie komunikatu Ministerstwa Finansów podmioty, które prowadzą księgi podatkowe przy użyciu programów komputerowych, nie mają obowiązku przesyłania faktur VAT, dokumentujących zakup do plików JPK. W związku z tym sparametryzowano wysyłanie Faktur Zakupu do pliku JPK\_FA.
- 4. **Inwentaryzacja – aktualizacja ilości na AI.** Jeśli wykonujemy inwentaryzację z kontrolą poprawności dokumentów wówczas program poinformuje odpowiednim komunikatem o dokumentach blokujących wykonanie inwentaryzacji. Po sparowaniu dokumentów handlowych z dokumentami magazynowymi lub usunięciu dokumentów w buforze, które wpływają na stany magazynowe, istnieje możliwość zaktualizowania

stanu bieżącego z poziomu arkusza inwentaryzacyjnego za pomocą ikony **AM** Aktualizacja stanu *bieżącego*.

## <span id="page-9-1"></span>**4.3 Poprawiono**

- 1. **Brak dostępu do cen zakupu.** Jeżeli operator ma zaznaczony parametr: **Brak dostępu do cen zakupu**, na wszystkich dokumentach przychodowych nie ma możliwości wyeksportowania pozycji do pliku oraz wyeksportowania całego dokumentu do pliku XML.
- 2. **Domyślny typ kursu waluty.** Prawidłowo działa przeliczanie cen na liście zasobów jeżeli w *Konfiguracji* ustawiono domyślny typ kursu waluty inny niż kurs średni NBP.
- 3. **Koszt usługi na FA utworzonej z FZ.** Podczas przekształcania Faktury Zakupu z pozycją usługową do Faktury Sprzedaży prawidłowo pobierany jest koszt zakupu usługi.
- 4. **Import dokumentu z pliku XML - kod kontrahenta.** Jeżeli w bazie istnieją kontrahenci o podobnych kodach, przy imporcie faktury z pliku XML na zaimportowanej fakturze pojawia się prawidłowy kod kontrahenta.

## <span id="page-9-2"></span>**5 Detal**

## <span id="page-9-3"></span>**5.1 Nowości**

1. **Wydruki.** Wydruki faktur dostosowano do zmian w przepisach związanych z centralizacją jednostek budżetowych. Po zaznaczeniu w konfiguracji Comarch ERP Optima parametru **Jednostka podlega pod**, dane nadrzędnej jednostki budżetowej będą drukowane na fakturach wystawionych w Comarch ERP Optima Detal. Więcej informacji znajduje się w rozdziale Ogólne/ Nowości/ Centralizacja jednostek budżetowych.

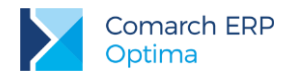

## <span id="page-10-0"></span>**6 CRM**

### <span id="page-10-1"></span>**6.1 Obsługa protokołu IMAP**

W programie w module CRM można skonfigurować skrzynkę pocztową w oparciu o protokół POP3. W związku z upowszechnieniem się mobilności Użytkowników, którzy coraz częściej korzystają w swojej pracy z różnych urządzeń i lokalizacji, w najnowszej wersji umożliwiliśmy również obsługę poczty z wykorzystaniem protokołu IMAP. Każdy z protokołów ma swoje słabe i mocne strony - te najbardziej podstawowe różnice zostały opisane poniżej.

#### **Różnice między protokołem POP3 a IMAP**

**Protokół POP3** po połączeniu z serwerem poczty pozwala na pobranie do bazy programu całej nieprzeczytanej korespondencji. Odebrane wiadomości zostają oznaczone na serwerze jako odczytane, a następnie kasowane z serwera (lub przy odpowiednich ustawieniach pozostawiane).

**Zaletą** tego protokołu jest fakt, że pobrane wiadomości można **czytać oraz przygotowywać na nie odpowiedzi** w trybie **offline** (bez połączenia z Internetem), z uwagi na dostęp do pełnej treści wszystkich wiadomości. Połączenie z siecią wymagane jest tylko do wysłania przygotowanych odpowiedzi i pobrania nowych e-maili.

Do istotnych **wad protokołu POP3** należy zaliczyć **jednokierunkową komunikację ze serwerem.** Oznacza to, że wiadomości pobrane do skrzynki mailowej nie są powiązane z e-mailami przechowywanymi na internetowym serwerze. Niespójna jest również struktura katalogów. Katalogi utworzone w programie Comarch ERP Optima oraz ich zawartości nie będą widoczne po zalogowaniu do poczty przez innego klienta (np. stronę www). Kolejną wadą jest fakt, że **duże wiadomości można usunąć dopiero po pobraniu na kliencie poczty**. Operacja ta może jednak trwać długo, a pobrane maile zmniejszają przestrzeń dyskową. Protokół POP3 istotnie wpływa również na komfort **obsługi skrzynki pocztowej z wielu komputerów.** Odczytana poczta może zostać skasowana z serwera i w efekcie na każdym ze stanowisk znajdować się będzie tylko część korespondencji, a listy odczytane na jednym z nich nie będą widoczne na drugim. W programie ta niedogodność zminimalizowana jest przez wspólną bazę dla różnych stanowisk, do której pobierane są wiadomości oraz możliwość pozostawiania ich kopii na serwerze (odpowiedni parametr w konfiguracji).

**Protokół IMAP** umożliwia **dwukierunkową wymianę informacji**. W konsekwencji skrzynka na serwerze ma taką samą strukturę jak w programie pocztowym. Przykładowo, e-mail zapisany w wersjach roboczych z poziomu programu Comarch ERP Optima, będzie dostępny do dalszej edycji w analogicznym katalogu po zalogowaniu do poczty (np. na telefonie). Ponadto **każdy dodatkowy katalog pocztowy** (z przypisanymi do niego wiadomościami) **zostanie założony na każdym kliencie poczty** i będzie dostępna jego cała zawartość. Dodatkową zaletą tego protokołu jest fakt przechowywania całej poczty na serwerze. Po połączeniu z nim, na komputer lokalny przesyłane mogą być jedynie same nagłówki wiadomości. Transmisja treści oraz załączników następuje w takim przypadku dopiero po otworzeniu danego e-maila. Dzięki temu możliwe jest **kasowanie i filtrowanie korespondencji bez jej pobierania z serwera**. Ten sposób obsługi poczty doskonale sprawdza się w przypadku pracy na wielu komputerach, ponieważ na każdym z nich widzimy tą samą zawartość skrzynki.

**Wadą protokołu IMAP** jest natomiast **ograniczona możliwość przeglądania i obsługi poczty w trybie offline**.

Filtrowanie pełnych treści często jest tutaj dostępne tylko w wiadomościach zsynchronizowanych. Ponadto wiadomości przechowywane na serwerze są wyświetlane wolniej niż lokalnie, gdyż podczas ich otwierania program pocztowy musi pobrać ich treść.

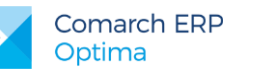

#### **Lista kont e-mail**

W związku z wprowadzeniem obsługi nowego protokołu na liście kont e-mail w menu *System/ Konfiguracja/ Program/ CRM/ Konta e-mail* dodano nową, domyślnie widoczną, kolumnę o nazwie **Typ konta**. Zawiera ona informację o protokole, jaki został ustawiony do obsługi danego konta pocztowego – IMAP lub POP3.

| Konfiguracja [Konta e-mail]                              |                                 |                      |              |                         | - 1              | $\mathbf{x}$ |
|----------------------------------------------------------|---------------------------------|----------------------|--------------|-------------------------|------------------|--------------|
| Moduł: Moje moduły<br>$\mathbf{r}$                       | 2 Parametry<br>1 Konta pocztowe | 3 Archiwizacja       |              |                         |                  |              |
| $\blacktriangleright$ Konfiguracja                       | <b>ADMIN</b><br>Operator        | Administrator        |              |                         |                  |              |
| <b>ED</b> Firma                                          | Nazwa<br>۸.                     | Adres e-mail         | Opiekun      | Domyślne                | Typ konta        | 1            |
| <b>E</b> Program<br><b>EDITOR Automat synchronizacji</b> | optima.ad@comarch.pl            | optima.ad@comarch.pl | <b>ADMIN</b> | $\overline{\mathbf{v}}$ | <b>IMAP</b>      |              |
| <b>ED-3</b> Biuro Rachunkowe<br><b>□■</b> CRM            | optima@comarch.pl               | optima@comarch.pl    | <b>ADMIN</b> | $\Box$                  | POP <sub>3</sub> |              |
| $\blacksquare$ Dokumenty                                 |                                 |                      |              |                         |                  |              |
| Konta e-mail                                             |                                 |                      |              |                         |                  |              |
| <b>E</b> SMS                                             |                                 |                      |              |                         |                  |              |

Rys 1. Lista kont pocztowych w konfiguracji programu

#### **Formularz** *Właściwości konta e-mail*

W związku z nowym protokołem obsługi poczty przebudowano zakładkę **[Serwery]** na formularzu *Właściwości konta e-mail*.

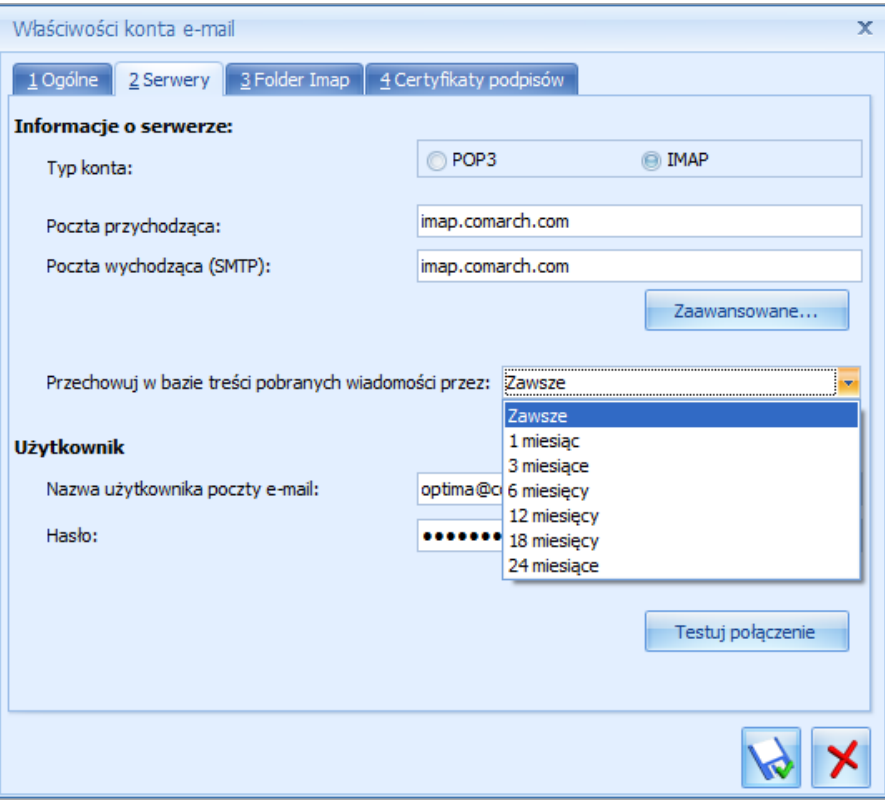

*Rys 2.* Właściwości konta e-mail, zakładka *Serwery*

Na zakładce **[Serwery]** pojawiła się możliwość określenia **Typu konta** – czyli wyboru protokołu POP3 albo IMAP. Konfiguracja konta w protokole POP3 nie uległa zmianie. Obowiązkowo należy uzupełnić informację o serwerze poczty wychodzącej oraz wpisać nazwę użytkownika poczty e-mail. Szczegóły tej konfiguracji zostały opisane w podręczniku **Comarch ERP Optima – CRM**.

**Wersja:** 2017.1.1

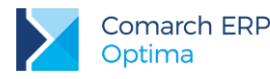

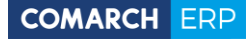

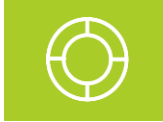

**Wskazówka:** Przed rozpoczęciem konfiguracji konta o typie IMAP w programie Comarch ERP Optima należy się upewnić, czy na serwerze poczty włączona jest obsługa protokołu IMAP.

W przypadku konfiguracji konta w nowym protokole, należy typ konta ustawić jako **IMAP**, a następnie uzupełnić następujące pola:

**Poczta przychodząca** – należy wpisać adres serwera poczty przychodzącej. Pole nie może zostać puste.

**Poczta wychodząca (SMTP)** – należy podać adres serwera poczty wychodzącej. Pole nie może zostać puste.

**Zaawansowane ustawienia serwera** – pozwala ustawić porty dla poczty wychodzącej i przychodzącej oraz parametry związane z wymaganiem przez serwer bezpiecznego połączenia (SSL).

**Przechowuj w bazie treści pobranych wiadomości przez** – możliwość określenia przez jak czas mają być przechowywane wiadomości w bazie (do wyboru z listy: Zawsze, 1 miesiąc, 3 miesiące, 6 miesięcy, 12 miesięcy, 18 miesięcy, 24 miesiące). Domyślne ustawiona jest opcja Zawsze. Codzienne program sprawdza po dacie wysłania i odbioru, czy jakieś wiadomości nie przekroczyły ustalonego terminu. Treści starszych wiadomości są usuwane, a w bazie pozostają tylko nagłówki wiadomości. W każdym czasie treści mogą zostać ponownie pobrane (już bez zapisu do bazy), np. przy otworzeniu wiadomości. Parametr pomija wiadomości robocze oraz te zapisane w folderach lokalnych.

Konfiguracja sekcji *Użytkownik* na zakładce **[Serwery]** (nazwa użytkownika poczty e-mail oraz hasło) nie uległa zmianie i została opisana w podręczniku **Comarch ERP Optima – CRM**.

**Testuj połączenie** - pozwala na sprawdzenie poprawności ustawień serwera poczty (pop, imap i smtp) bez pobierania wiadomości do programu. Użycie tego przycisku nie blokuje możliwości zmiany protokołu POP3/ IMAP na konfigurowanym koncie pocztowym.

Jeżeli przy konfiguracji konta użytkownik wybierze opcję IMAP oraz uzupełni informacje o serwerze, na formularzu *Właściwości konta e-mail* pojawi się dodatkowa zakładka **[Foldery IMAP]**.

| Właściwości konta e-mail<br>x                                    |                         |                         |   |  |  |  |  |  |
|------------------------------------------------------------------|-------------------------|-------------------------|---|--|--|--|--|--|
| 1 Ogólne   2 Serwery<br>3 Foldery IMAP<br>4 Certyfikaty podpisów |                         |                         |   |  |  |  |  |  |
| Nazwa folderu                                                    | Subskrybuj              | Tylko nagłówki          |   |  |  |  |  |  |
|                                                                  | E                       | Θ                       |   |  |  |  |  |  |
| Skrzynka odbiorcza<br>$\Theta$ $\approx$                         | ⊽                       | ⊓                       |   |  |  |  |  |  |
| Θ.<br>Zamówienia                                                 | ⊽                       | ⊽                       | 亖 |  |  |  |  |  |
| - Wydania                                                        | ⊽                       | П                       |   |  |  |  |  |  |
| Faktury [folder lokalny]                                         | n                       |                         |   |  |  |  |  |  |
| Zapłacone<br><b>Marian Andrew</b>                                | ⊽                       | П                       |   |  |  |  |  |  |
| Przyjęcia                                                        | ⊽                       | $\Box$                  |   |  |  |  |  |  |
| Zakończone [folder lokalny]                                      | П                       |                         |   |  |  |  |  |  |
| Nowe [folder serwerowy]                                          |                         |                         |   |  |  |  |  |  |
| Elementy wysłane [folder lokalny]                                |                         |                         |   |  |  |  |  |  |
| Załatwione                                                       | $\overline{\mathbf{v}}$ | П                       |   |  |  |  |  |  |
| Elementy usunięte [folder lokalny]<br>$\bullet$                  | п                       |                         |   |  |  |  |  |  |
| Kopie robocze                                                    | $\overline{\mathbf{v}}$ | $\overline{\mathbf{v}}$ |   |  |  |  |  |  |
| Wiadomości-śmieci                                                | $\overline{\mathbf{v}}$ |                         |   |  |  |  |  |  |
| Firmowe [folder serwerowy]<br>ر … ا                              | $\Box$                  |                         |   |  |  |  |  |  |
|                                                                  |                         |                         |   |  |  |  |  |  |

Rys 3. Właściwości konta e-mail, zakładka *Foldery IMAP*

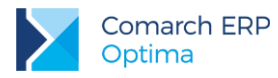

Zbudowana jest ona z trzech kolumn:

■ *Nazwa folderu –* wyświetlana jest tutaj struktura katalogów lokalnych i pobranych z serwera pocztowego. Niesynchronizowane foldery z serwera pocztowego oraz foldery lokalne utworzone w programie widoczne są również w tej kolumnie i mają oznaczenie odpowiednio [folder serwerowy] i [folder lokalny]).

Foldery domyślne z klienta pocztowego (takie jak Skrzynka odbiorcza, Kosz, Elementy wysłane) nie są dublowane - następuje ich mapowane do folderów standardowych w skrzynce pocztowej w programie. Zmapowane foldery są wyszarzone, bez możliwości zmiany. Dla pozostałych folderów, których nie można zmapować po nazwie lub typie wyświetla się lista proponowanych katalogów z Comarch ERP Optima.

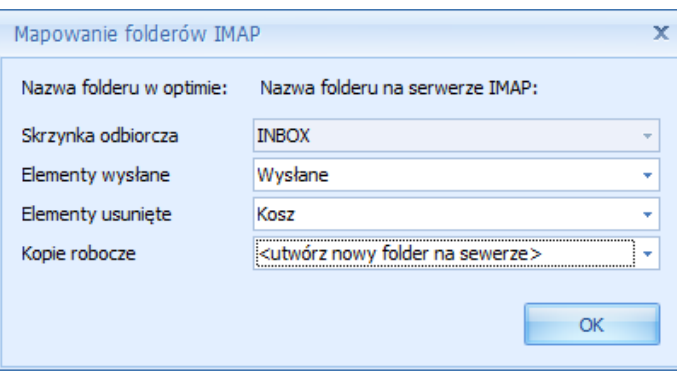

Rys 4. Mapowanie folderów IMAP

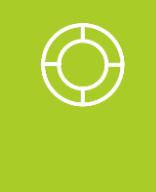

**Wskazówka:** Jeżeli dla konta skonfigurowanego w Comarch ERP Optima jako IMAP, dodamy folder na innym kliencie poczty, to będzie on widoczny we *Właściwościach konta* jako folder serwerowy, a tym samym nie zostanie wyświetlony w skrzynce pocztowej w programie. Aby taki folder był widoczny w skrzynce, należy w konfiguracji konta zaznaczyć dla niego opcję **Subskrybuj**.

- *Subskrybuj*  możliwość wyboru, które foldery mają być subskrybowane, czyli wyświetlane w skrzynce pocztowej w programie i synchronizowane z serwerem poczty. W kolumnie domyślnie wszystkie foldery są zaznaczone. Jeżeli do subskrypcji zaznaczono subfolder, to subskrybowane będą również wszystkie foldery nadrzędne. Dla starszych folderów zmiana w tej kolumnie jest możliwa tylko wówczas, gdy nie jest wykonywana synchronizacja IMAP.
- *Tylko nagłówki* istnieje możliwość określenia sposobu subskrypcji. Zaznaczenie w tej kolumnie powoduje pobieranie tylko nagłówków wiadomości, a pełna wiadomość (bez zapisu do bazy) widoczna będzie tylko przy jej podglądzie/ edycji. Odznaczenie opcji powoduje synchronizację od razu całych wiadomości wraz z załącznikami i zapisanie ich w bazie programu Comarch ERP Optima.

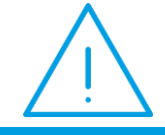

**Uwaga:** W przypadku subskrycji samych nagłówków e -maili na liście wiadomości nie będzie widoczna informacja o ewentualnych załącznikach. Jest ona dostępna wyłącznie po pobraniu całej wiadomości.

Należy pamiętać, że w sytuacji pobierania samych nagłówków, podgląd bardzo dużych wiadomości może trwać długo. Wynika to z faktu, iż pełna treść pobierana jest w momencie otwierania e-maila. Ponadto, jeżeli tak oznaczony folder, zostanie zmieniony na lokalny (odznaczenie opcji Subskrypcja), wówczas dla przypisanych do niego e-maili będą pobierane pełne treści wiadomości. Ta operacja również może być czasochłonna.

Powyższe informacje dotyczą również przenoszenia e-maili do folderów lokalnych. Wiadomość w folderze lokalnym musi być kompletna, czyli zawierać wszystkie załączniki i oryginalny plik w formacie MSG pobrany z serwera. Powoduje to większy przyrost danych w bazie, ale w sytuacji przenoszenia wiadomości między folderami lokalnym i synchronizowanym, dostępna będzie w dalszym ciągu pierwotna wiadomość wraz z podpisem.

**Wersja:** 2017.1.1

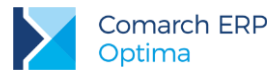

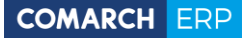

**Uwaga:** Po przeniesieniu wiadomości do folderu lokalnego są one usuwane z serwera, ale pozostają zapisane w bazie programu.

**Wskazówka:** Przesuwanie wiadomości pomiędzy folderami lokalnymi i synchronizowanymi trwa dłużej, ponieważ wiadomości są w pełni pobierane z serwera i zapisywane do bazy.

W niektórych przypadkach może to powodować nawet niezamierzone wydłużenie operacji np. jeżeli folder Załatwione lub Elementy usunięte jest folderem lokalnym (niesubskrybowanym). Wybierając wówczas w programie przycisk **Załatw**, przenoszenie może trwać dłużej niż standardowo. Wszystkie wiadomości z wątku muszą zostać bowiem pobrane z serwera przy wykonywaniu operacji przeniesienia wiadomości do niesynchronizowanego folderu Załatwione. Innym możliwym przypadkiem może być np. sytuacja, kiedy użytkownik synchronizuje folder typu Spam i pobiera dla niego tylko nagłówki, aby zapobiegać przyrostowi bazy. Folder Elementy usunięte jest natomiast oznaczony jako folder lokalny - niesynchronizowany. W takim wypadku, przed usunięciem wiadomości, muszą zostać one pobrane (podobnie jak w poprzednim przykładzie) - co również zwiększa ilość danych w bazie. W związku z powyższym **zaleca się, aby wszystkie foldery standardowe w programie Comarch ERP Optima były synchronizowane.**

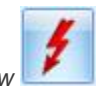

Przycisk Odśwież listę folderów **przedprzyciała na pobranie do konfiguracji konta e-mail aktualnej listy folderów.** Foldery niesubskrybowane lokalne będą wyświetlane na liście folderów skrzynki pocztowej. Foldery

niesubskrybowane serwerowe nie będą wyświetlane na liście folderów skrzynki pocztowej.

#### **Wskazówka: Zmiana protokołu konta e-mail**

Wybór typu konta POP3/ IMAP oraz jego zmiana jest możliwa do momentu pobrania pierwszych wiadomości lub rozpoczęcia synchronizacji. Przycisk *Testuj połączenie* na formularzu *Właściwości konta e-mail* na zakładce **[Serwery]** również nie blokuje zmiany protokołu konta.

Jeżeli natomiast dla danego konta pobrano już wiadomości, to do zmiany protokołu np. z POP3 na IMAP, wymagane jest zdefiniowanie dla tego adresu e-mail nowego konta w programie Comarch ERP Optima. W pierwszej kolejności należy na starym koncie wyłączyć pobieranie poczty, czyli w konfiguracji tego konta zaznaczyć parametr **Nieaktywne**. Następnie można dodać nowe konto i skonfigurować go zgodnie z wymogami dla danego typu. Po zapisaniu ustawień i pobraniu wiadomości w nowym protokole, użytkownik może uporządkować pocztę.

Aby po zalogowaniu na nowym kliencie poczty IMAP widoczne były wiadomości utworzone na

starym koncie o typie POP3, np. wersje robocze e-maili, należy je ręcznie przenieść do odpowiedniego folderu IMAP. Takie wiadomości zostaną wysłane na serwer nowego konta wraz z nagłówkiem zapisanym na koncie POP3. W operacji pomijane są ustawienia dotyczące m.in. flag i podpisów. Przeniesione wiadomości będą dostępne na nowym koncie po wykonaniu synchronizacji.

W sytuacji, gdy zapisane na starym koncie wiadomości są nadal potrzebne i wystarczy, że będą one dostępne tylko lokalnie w programie Comarch ERP Optima – to takie konto może pełnić rolę swoistego Archiwum.

Jeżeli natomiast wszystkie istotne wiadomości są uporządkowane i dostępne w folderach IMAP, zaleca się wyczyszczenie starego konta (parametr **Usuń z serwera po usunięciu z folderu ''Elementy usunięte"** musi być odznaczony). Wówczas wiadomości nie będą przechowywane dwukrotnie, a tym samym zmniejszy się rozmiar bazy.

**Wersja:** 2017.1.1

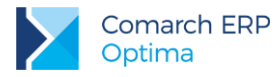

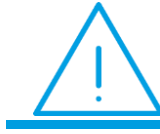

**Uwaga:** Po zmianie protokołu Użytkownik powinien (świadomie) przeprowadzić porządkowanie skrzynki pocztowej.

#### **Działanie skrzynki pocztowej w protokole IMAP**

Podstawowa zasada działania serwera pocztowego wymusza podział na foldery i przypisanie do nich wszystkich wiadomości. W programie Comarch ERP Optima pobieranie wiadomości na koncie o typie IMAP może odbywać się na dwa sposoby:

- Podczas synchronizacji pobierane są tylko nagłówki wiadomości oszczedza to czas ich pobierania oraz miejsce w bazie. Dodatkowo Użytkownik może usunąć wiadomości bez konieczności pobierania całej treści, gdyż często już sam tytuł wiadomości wskazuje na nieistotną zawartość. Ponadto pobranie samych nagłówków e-maili umożliwia tworzenie powiązań z dokumentem czy kontrahentem. Podczas podglądu takiej wiadomości pobierana jest jej treść, ale bez zapisu do bazy, co uniemożliwia dalszą z nią pracę offline.
- Pobierane są całe wiadomości do bazy programu, zatem można je swobodne filtrować oraz odczytywać w trybie offline.

Drugi sposób powoduje przyrost bazy. W związku z tym, w konfiguracji konta e-mail został dodany parametr **Przechowuj w bazie treści pobranych wiadomości przez**, który umożliwia użytkownikowi określenie przez jaki czas mają być przechowywane pełne treści wiadomości. Po upływie określonego okresu czasu, np. 12 miesięcy, z bazy usuwane są treści wiadomości starsze niż rok, zostają tylko nagłówki tych wiadomości. Wiadomość jest nadal zapisana na serwerze i w sytuacji powtórnego otworzenia e-maila, treść zostaje ponownie pobrana, ale już bez zapisu do bazy. Powyższy parametr nie dotyczy folderów lokalnych oraz wiadomości roboczych.

Generalna zasada pobierania danych konta o typie IMAP dotyczy odzwierciedlenia w programie Comarch ERP Optima struktury katalogów i ich zawartości z serwera pocztowego. To oznacza, że jeżeli wiadomość na serwerze została zapisana w wersjach roboczych, przeniesiona do innego folderu czy wysłana, to w programie będzie także widoczna odpowiadająca jej zmiana lokalizacji wiadomości w strukturze folderów.

#### **Synchronizacja folderów IMAP**

Przy wejściu do skrzynki pocztowej w programie, w pierwszej kolejności, w celu zachowania spójności struktury katalogów, synchronizowana jest lista wszystkich folderów. Następnie wysyłane są na serwer nowe wiadomości. Potem zostają pobrane nowe wiadomości z serwera pocztowego, z subskrybowanych folderów.

Synchronizacja skrzynki pocztowej może się odbywać tylko na jednej instancji, dlatego wszystkie operacje przenoszenia, dodawania i usuwania wiadomości są wykonywane na bazie. Następnie na jednym stanowisku podczas synchronizacji te wszystkie zmiany są aktualizowane na serwerze.

W przypadku dłuższej pracy użytkownika na danej skrzynce pocztowej, jest ona synchronizowana zgodnie z ustawieniami dotyczącymi czasu pobierania wiadomości lub na żądanie za pomocą przycisku Wyślij/ Odbierz.

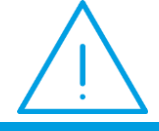

**Uwaga:** W przypadku niepowodzenia synchronizacji konta o typie IMAP, do skrzynki odbiorczej operatora zostanie wygenerowana wiadomość e -mail z informacjami o błędach.

Jeżeli w tym samym czasie dana wiadomość zostanie przeniesiona z poziomu serwera i z programu Comarch ERP Optima do dwóch różnych folderów, to będzie ona widoczna w nowym katalogu w ramach akcji wykonanej na serwerze. Jednocześnie w skrzynce odbiorczej pojawi się e-mail z informacją o wycofaniu w programie operacji zmiany folderu dla tej wiadomości. Po wykonaniu synchronizacji, z poziomu skrzynki odbiorczej w programie możliwe będzie przeniesienie tej wiadomości do innego folderu.

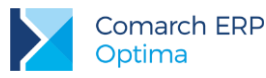

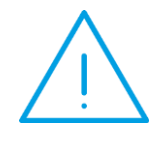

**Uwaga:** W zależności od serwera poczty, niektóre operacje na folderach mogą być niemożliwe do wykonania w Comarch ERP Optima. Np. jeżeli serwer poczty, na którym jest konto e -mail użytkownika nie pozwala na zagnieżdżenia w strukturze folderów, to próba założenia subfolderu po stronie Comarch ERP Optima również nie będzie możliwa .

Zmiany w strukturze katalogów wprowadzone z poziomu programu zostaną również odzwierciedlone na serwerze poczty, w szczególności utworzenie nowego subskrybowanego folderu, zmiana nazwy folderu, zapisanie wersji roboczej wiadomości, wysłanie lub przeniesienie wiadomości do innego folderu. Dozwolone jest przenoszenie folderów do innych folderów o takim samym statusie, np. lokalnych do innych folderów lokalnych. Utworzony nowy subfolder dziedziczy status z folderu nadrzędnego. Nie jest możliwa zmiana nazwy folderu, jego przeniesienie lub usunięcie podczas wykonywania synchronizacji.

Gdy na serwerze poczty nastąpiła zmiana nazwy subskrybowanego folderu, to w programie folder ten zostanie oznaczony jako lokalny. Jeżeli zawiera on wyłącznie pobrane nagłówki, z poziomu programu nie będzie możliwe otworzenie takich wiadomości. W tej sytuacji w konfiguracji folderów IMAP będą widoczne oba foldery (folder lokalny z nazwą sprzed zmiany oraz folder serwerowy ze zmienioną nazwą). Przy oznaczeniu subskrypcji dla folderu serwerowego ze zmienioną nazwą, wiadomości zostaną ponownie pobrane z serwera. Po zaznaczeniu subskrypcji folderu lokalnego, zostanie utworzony jego odpowiednik na serwerze i na serwer zostaną przeniesione wiadomości z programu.

Jeżeli na serwerze został usunięty folder zawierający wiadomości, to po synchronizacji będzie on widoczny w programie jako lokalny, bez możliwości pobrania pełnych treści wiadomości (jeżeli wcześniej pobrano tylko ich nagłówki).

W przypadku usunięcia folderu na serwerze i dodania drugiego z taką samą nazwą, a następnie przypisania do niego wiadomości – to po wykonaniu synchronizacji, w programie widoczny będzie ten folder z nową zawartością.

Gdy w programie została zapisana wersja robocza wiadomości powiązana np. z wydrukiem czy dokumentem, to podczas jej edycji na innym kliencie poczty, po zapisie, usuwana jest stara treść wiadomości, a z serwera zostanie pobrana nowa wiadomość. Taka wiadomość nie będzie powiązana z dokumentem, jak to miało miejsce w przypadku wiadomości pierwotnej zapisanej lokalnie. Podobna sytuacja może wystąpić przy wysyłaniu tych wiadomości w innym kliencie poczty.

W przypadku jednoczesnego edytowania wiadomości roboczej w skrzynce pocztowej w programie i na innym kliencie poczty, po synchronizacji w folderze będą widoczne dwie wiadomości. Osobno zostaną zapisane zmiany wprowadzone z poziomu każdego klienta.

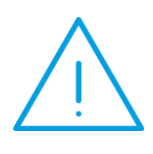

**Uwaga:** W przypadku niektórych serwerów pocztowych po edycji wiadomości roboczej usuwane jest jej oznaczenie jako "roboczej". W ówczas dalsza edycja takiego e- maila jest niemożliwa ze skrzynki pocztowej w Comarch ERP Optima, a wyłącznie z poziomu serwera pocztowego. Alternatywnie, w programie taką wiadomość można skopiować (przy użyciu kombinacji klawiszy **<CTRL>+<INS>**), a następnie edytować.

Podczas przenoszenia wiadomości do folderów subskrybowanych weryfikowane jest, czy katalog docelowy istnieje na serwerze pocztowym. Jeżeli w międzyczasie został on usunięty na innym kliencie poczty, a nowa struktura folderów nie została jeszcze zsynchronizowana po stronie Comarch ERP Optima, to przeniesienie wiadomości do takiego "nieistniejącego" na serwerze folderu zostanie wycofane. Jednocześnie w skrzynce pocztowej w programie pojawi się wiadomość informująca o tym niepowodzeniu.

Przeniesienie wiadomości, której nie ma na serwerze pocztowym, np. z folderu lokalnego do synchronizowanego, spowoduje utworzenie tej wiadomości na serwerze.

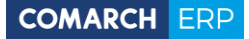

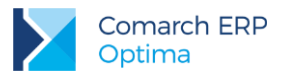

#### **Skrzynka pocztowa**

Po poprawnym skonfigurowaniu konta w protokole IMAP i wykonaniu synchronizacji, w skrzynce pocztowej będą widoczne zarówno foldery subskrybowane, jak i foldery lokalne. Dla rozróżnienia obu rodzajów katalogów, nazwy tych pierwszych będą napisane standardową czcionką, a nazwy folderów lokalnych kursywą. W przypadku kont o typie POP3, czcionka dla nazw katalogów pozostaje bez zmian. W tym protokole wszystkie foldery są lokalne, więc nie będą rozróżniane.

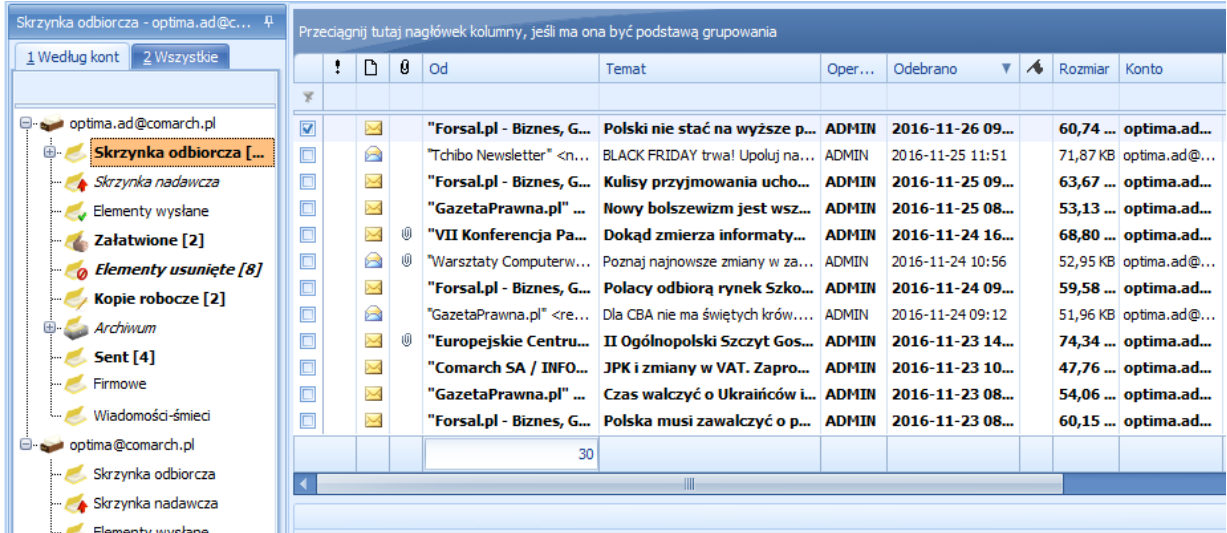

Rys 5. Widok na foldery na koncie o protokole IMAP

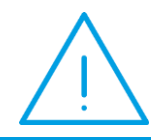

**Uwaga:** Dla kont e-mail o protokole IMAP nie można tworzyć folderów ze znakami specjalnymi w nazwie. Foldery ze znakami niedozwolonymi, tj. "./ \ nie będą synchronizowane.

#### **Funkcje skrzynki pocztowej w programie, a obsługa kont z protokołem IMAP**

**Wątkowanie.** Wykorzystując wątkowanie w programie Comarch ERP Optima dopisywany jest numeru wątku, a tym samym zmianie ulega temat wiadomości przychodzącej. Jeżeli odpowiedź na pierwszą wiadomość w wątku zostanie udzielona z poziomu innego klienta poczty, w programie taka wiadomość otrzyma nowy wątek. Jeśli wątkowanie jest istotne w prowadzonej korespondencji, zaleca się tworzenie odpowiedzi z poziomu Comarch ERP Optima. W innym wypadku może się zdarzyć tak, że wiadomości zostanie nadany nowy wątek.

**Komentarze do akcji.** W programie, przy przekazaniu wiadomości do innego operatora lub oznaczaniu jej jako załatwionej, istnieje możliwość wpisania komentarza, widocznego później na zakładce **[Historia].** W przypadku kont z nowym protokołem, komentarze będą widoczne wyłącznie lokalnie, nie zostaną przeniesione na serwer pocztowy. Zmiany wykonane na serwerze pocztowym (np. przeniesienie wiadomości do innego folderu) są zapisywane w historii danej wiadomości jedynie, gdy foldery w których zachodzą zmiany są subskrybowane.

**Powiązanie wiadomości z dokumentami i/lub podmiotami.** Możliwe jest przypisanie e-maila do dokumentu zarówno w przypadku subskrypcji pełnych treści wiadomości, jak i pobierania wyłącznie nagłówków wiadomości. Można również powiązać wiadomości z ręcznie wskazanym podmiotem (np. jeśli kontrahent nie ma przypisanego adresu e-mail i wiadomość nie została z nim powiązana automatycznie).

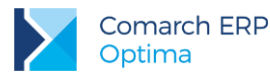

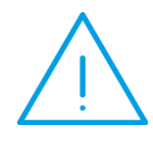

**Uwaga:** Powiązanie wiadomości z podmiotem/ dokumentem w programie może być usuwane na skutek niektórych operacji wykonywanych na serwerze/ innym Kliencie poczty; np. podczas przenoszenia wiadomości do folderu niesubskrybowanego (serwerowego) i przywrócenia go z powrotem do folderu subskrybowanego.

**Filtrowanie.** W przypadku subskrypcji wyłącznie nagłówków wiadomości, filtrowanie po treści wiadomości wiąże się z wyszukiwaniem na serwerze poczty. Z tej przyczyny taka operacja w tym przypadku może trwać dłużej niż wyszukiwanie po treści pobranych lokalnie wiadomości.

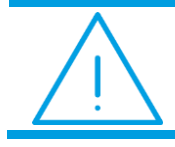

**Uwaga:** Filtry własne Użytkownika, działające w oparciu o SQL, nie będą działać, jeżeli wiadomości są subskrybowane tylko po nagłówkach.

**Odczytywanie wiadomości.** Dla kont w protokole IMAP (podobnie jak w POP3) informacja z programu o przeczytaniu/ nieprzeczytaniu wiadomości nie jest synchronizowana z serwerem pocztowym, np. wiadomości przeczytane w programie, mogą być widoczne w innym kliencie poczty jako nieprzeczytane i odwrotnie. Wynika to z tego, że w programie Comarch ERP Optima to, czy wiadomość została odczytana, jest pamiętane dla każdego operatora oddzielnie. Dzięki temu w przypadku wspólnych kont pocztowych żaden użytkownik nie przeoczy wiadomości, którą powinien przeczytać. Działanie to zostało zachowane również w przypadku kont pracujących w oparciu o protokół IMAP.

**Usuwanie wiadomości.** W programie Comarch ERP Optima na koncie o typie IMAP blokowane jest trwałe usuwanie wiadomości (za pomocą ikony kosza oraz kombinacji klawiszy **<SHIFT> + <DEL>**), z wyjątkiem operacji wykonanych przez użytkowników z zaznaczonym prawem do trwałego usuwania e-maili (na karcie Operatora na zakładce **[Parametry cd.]** w menu *System/ Konfiguracja/ Program/ Użytkowe/ Operatorzy*). Blokada ta nie dotyczy usuwania e-maili na serwerze poczty, np. po zalogowaniu do poczty przez stronę www.

Dodatkowo w konfiguracji konta e-mail został dodany parametr **Przechowuj w bazie treści pobranych wiadomości przez**, który umożliwia określenie użytkownikowi przez jaki czas mają być przechowywane pełne treści wiadomości. Po upływie określonego okresu czasu, np. 12 miesięcy, z bazy usuwane są treści wiadomości starsze niż rok, zostają tylko nagłówki wiadomości.

**Archiwizacja.** W programie Comarch ERP Optima dostępna jest archiwizacja wyłącznie na iBard24. Wgląd do tego archiwum nie jest możliwy z poziomu serwera poczty, czyli inni klienci poczty nie będą mieć do niego dostępu. W przypadku subskrypcji samych nagłówków wiadomości, przy archiwizacji pobierane są również treści wiadomości i umieszczane na iBard24.

### <span id="page-18-0"></span>**6.1.1 Pozostałe nowości**

1. **Skrzynka pocztowa – nieaktywne konta e-mail.** Na oknie *Właściwości konta e-mail* w menu *System/ Konfiguracja/ Program/ CRM/ Konta e-mail* dodano parametr **Nie wyświetlaj na liście kont w skrzynce pocztowej**; widoczny po zaznaczeniu opcji Nieaktywne. W przypadku zaznaczenia obu parametrów dane konto e-mail nie będzie widoczne w skrzynce pocztowej na zakładce **[Według kont]**. Jeżeli konto zostało oznaczone tylko jako Nieaktywne, będzie ono nadal widoczne w skrzynce pocztowej (w trybie do odczytu wiadomości), bez możliwości pobierania i wysyłania nowych e-maili.

## <span id="page-18-1"></span>**6.2 Poprawiono**

1. **Skrzynka pocztowa – formularz wiadomości.** Poprawiono działanie walidacji makra {eEMail} dodanego w polach DO, DW i UDW na formularzu wiadomości podczas seryjnej wysyłki e-mail. Poprawiono także weryfikację adresów majlowych wpisanych w te pola, a rozdzielonych średnikami.

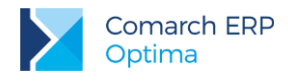

## <span id="page-19-0"></span>**7 Księgowość**

## <span id="page-19-1"></span>**7.1 Nowości**

- 1. **Księgowość. Deklaracje.** Zaktualizowano wzór dokumentu elektronicznego do wysyłki następujących deklaracji do systemu e-Deklaracje:
	- **PIT-28**(19) z załącznikami: **PIT-28/A**(16**), PIT-28/B**(14), **PIT/O**(22), **PIT/D**(26), **PIT-2K**(8),
	- **PIT-36**(23) z załącznikami: **PIT/B**(14), **PIT/O**(22), **PIT/D**(26), **PIT-2K**(8), **PIT/ZG**(5), **PIT/Z**(6), **PIT/BR**(1),
	- **PIT-36L**(12) z załącznikami: **PIT/B**(14), **PIT/ZG**(5), **PIT/Z**(6), **PIT/BR**(1),
	- **PIT-37**(23) z załącznikami: **PIT/O**(22), **PIT/D**(26), **PIT-2K**(8).
- 2. **Biuro Rachunkowe. Deklaracje PIT.** Zaktualizowano wzór dokumentu elektronicznego do wysyłki następujących deklaracji do systemu e-Deklaracje:
	- **■ PIT-28**(19) z załącznikami: **PIT-28/A**(16), **PIT-28/B**(14), **PIT/O**(22), **PIT/D**(26), **PIT-2K**(8);
	- **■ PIT-36**(23) z załącznikami: **PIT/B**(14), **PIT/O**(22), **PIT/D**(26), **PIT-2K**(8), **PIT/ZG**(5), **PIT/Z**(6), **PIT/BR**(1);
	- **■ PIT-36L**(12) z załącznikami: **PIT/B**(14), **PIT/ZG**(5), **PIT/Z**(6), **PIT/BR**(1).

## <span id="page-19-2"></span>**7.2 Zmiany**

- 1. **Rejestry VAT. Zmiany związane z atrybutami.** Na formularzu dokumentu w Rejestrze VAT na zakładce **[Atrybuty]** wyodrębniono sekcje:
	- **Atrybuty** z poziomu której istnieje możliwość dodania atrybutów dotyczących kontrahenta lub dokumentu.
	- JPK\_VAT z poziomu której istnieje możliwość dodania atrybutów na formularzu których zaznaczono parametr **Widoczny JPK\_VAT**.
	- JPK\_FA z poziomu której istnieje możliwość dodania atrybutów na formularzu których dla parametru **Widoczny JPK\_FA** wybrano opcję**: VAT**.

Jeżeli w module *Handel* na fakturze dodano atrybuty dotyczące JPK\_FA, na formularzu których zaznaczono parametr **kopiować przy księgowaniu do rejestru VAT** to po przeniesieniu dokumentu do Rejestru VAT atrybuty są widoczne w sekcji **JPK\_FA**.

Po konwersji bazy danych atrybuty dodane na dokumentach we wcześniejszych wersjach programu kwalifikowane są do odpowiednich sekcji zgodnie z typem atrybutu.

Z poziomu *Rejestry VAT/ Rejestry VAT* zakładka **[Wg atrybutów]** istnieje możliwość wyszukiwania dokumentów wg atrybutów dotyczących Jednolitego Pliku Kontrolnego.

- 2. **Rejestry VAT.** Zmodyfikowano operację seryjną **Ustaw atrybut**, dzieląc ją na:
	- **Zmień atrybut** funkcja umożliwia dodanie na podświetlonym/zaznaczonych dokumentach atrybutu dotyczącego kontrahenta lub dokumentu.
	- **Zmień atrybut JPK** funkcja umożliwia dodanie na podświetlonym/zaznaczonych dokumentach atrybutu dotyczącego JPK.
- 3. **Rejestr VAT zakupu.** Podczas dodawania nowego dokumentu parametr **JPK\_FA** nie jest automatycznie zaznaczany.
- 4. **Rejestry VAT.** Jeżeli w *Konfiguracji Firmy/ Dane firmy/ Pieczątka firmy – jednostka samorządowa* zaznaczono parametr **Jednostka podlega pod** to na wydruk noty korygującej, dokumentu wewnętrznego oraz faktury VAT uproszczonej przenoszone są dane jednostki samorządowej.

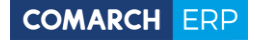

- 5. **Rejestry VAT oraz Ewidencja dodatkowa.** Podczas wprowadzania dokumentu zwykłego (nie wewnętrznego) na kontrahenta o statusie podmiot gospodarczy z datą zakupu późniejszą niż 31.12.2016 r., o kwocie powyżej 15 000 płatnej gotówką z nieodroczonym terminem płatności oraz w przypadku Ewidencji dodatkowej przy zaznaczonym parametrze **Generowanie płatności**, pojawia się ostrzeżenie: *Został przekroczony limit płatności gotówkowych między przedsiębiorcami. Płatności gotówkowej nie można zaliczyć do kosztów uzyskania przychodu. Zmień formę płatności*. Dodatkowo podczas zapisywania takiego dokumentu pojawia się komunikat: *Został przekroczony limit płatności gotówkowych między przedsiębiorcami. Płatności gotówkowej nie można zaliczyć do kosztów uzyskania przychodu. Czy zapisać dokument?* Zaakceptowanie komunikatu powoduje zapisanie dokumentu. Wybór opcji *NIE* pozwala na edycję dokumentu.
- 6. **Rejestry VAT. Deklaracja VAT-7.** Po wprowadzeniu kwoty do pozycji 19. *Kwota podatku od wewnątrzwspólnotowego nabycia paliw silnikowych* jest ona zapamiętywana przy ponownym przeliczaniu deklaracji.
- 7. **Księgowość. Deklaracja PIT-28(19) oraz deklaracja PIT-36(23) dla podatnika**. Umożliwiono złożenie zeznania rocznego drogą elektroniczną przez nierezydenta.
- 8. **Księgowość. Deklaracja PIT-36(23).** Do pozycji 210 *Składki na ubezpieczenia społeczne i zdrowotne* kwoty są przenoszone tylko w przypadku, gdy podatnikowi lub/i małżonkowi przysługuje dodatkowy zwrot z tytułu ulgi na dzieci.
- 9. **Księgowość kontowa. Przeszacowania walut oraz Schematy księgowań.** Na formularzu przeszacowania waluty oraz w warunku schematu księgowego wprowadzono mechanizm podpowiadania walut najczęściej wybieranych przez operatora podczas wystawiania dokumentów. Oznacza to, że na wyświetlanej liście walut w pierwszej kolejności proponowane będą waluty najczęściej wybierane przez operatora w danej bazie. Dodatkowo pięć najczęściej wybieranych walut jest wyświetlane pogrubioną czcionką. Ustawienia są zapamiętywane dla każdego operatora i każdej bazy firmowej.
- 10. **Rozrachunki. Potwierdzenie salda. Wydruk.** Na odcinku A wydruku potwierdzenia salda, dostępnym zarówno z formularza, jak i z listy potwierdzeń w *Księgowość/ Rozrachunki/ Potwierdzenia salda*, zaktualizowano odwołanie do Dziennika Ustaw (Dz. U. z 2016 r. poz. 1047).
- 11. **Księga Podatkowa.** Podczas generowania wydruku bilansu aktualnego pod uwagę brane jest to, czy spis z natury znajduje się w buforze, czy w księdze. Jeżeli wydruk bilansu generowany jest dla zapisów w księdze to uwzględniana jest na nim kwota spisu z natury znajdującego się w księdze. Jeżeli wydruk bilansu generowany jest dla zapisów w buforze to uwzględniana jest na nim kwota remanentu znajdującego się w buforze. Jeżeli wydruk bilansu generowany jest dla wszystkich zapisów to uwzględniania jest na nim zarówno kwota spisu z natury znajdującego się w księdze, jak i w buforze.
- 12. **Środki trwałe.** Na karcie środka trwałego umożliwiono wprowadzenie **współczynnika amortyzacji** z dokładnością do 4 miejsc po przecinku. Zmiana uwzględniana jest podczas generowania amortyzacji, generowania planu amortyzacji, na wydruku kartoteki środka trwałego, dokumentu OT, planu amortyzacji i na wydrukach dostępnych z poziomu listy środków trwałych oraz w kolumnach dotyczących wartości współczynnika.
- 13. **Środki trwałe.** Do pliku tekstowego nie są eksportowane środki trwałe będące w budowie.
- 14. **Środki trwałe.** W wersji stacjonarnej umożliwiono eksport środków trwałych oraz wyposażenia za pomocą kanałów wirtualnych.
- 15. **Środki trwałe.** Na arkuszu inwentaryzacyjnym tworzonym za pomocą opcji *Dodaj wypełniony* środki trwałe dodawane są w kolejności wg grupy, a w obrębie grupy wg liczby porządkowej, natomiast wyposażenie wg liczby porządkowej.
- 16. **Środki trwałe.** Na liście arkuszy inwentaryzacyjnych dodano ukrytą kolumnę *Opis*
- 17. **Biuro Rachunkowe. E-deklaracje.** Po wysłaniu deklaracji i odebraniu UPO zablokowano możliwość ponownej wysyłki deklaracji z poziomu Biura Rachunkowego.

## <span id="page-20-0"></span>**7.3 Poprawiono**

1. **Rejestry VAT.** Jeżeli w module *Handel* wykonano wydruk faktury z kopią elektroniczną to po przeniesieniu dokumenty do Rejestru VAT podczas jego otwierania pojawiał się komunikat: *Element nie został znaleziony. Prawdopodobnie został usunięty.* Działanie poprawiono.

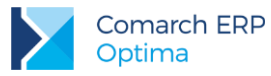

- 2. **Rejestry VAT. Deklaracja VAT-7.** Jeżeli w *Konfiguracji Programu/ Księgowość/ Deklaracje* odznaczono parametr **Rozliczać VAT naliczony jeśli nie nastąpiła sprzedaż** to w specyficznych sytuacjach na deklaracji VAT-7 transakcje zakupowe nie były wykazywane, pomimo występowania sprzedaży w danym miesiącu/kwartale. Działanie poprawiono.
- 3. **Księgowość kontowa.** Poprawiono księgowanie listy płac makrem **@DoWypłaty**.
- 4. **Praca rozproszona.** Poprawiono mechanizm importu rejestru VAT w przypadku linkowanych serwerów.

## <span id="page-21-0"></span>**8 Kasa/ Bank**

## <span id="page-21-1"></span>**8.1 Nowości**

1. **Eksport/ Import poleceń przelewu. Webservice.**

W związku z rozpoczęciem obowiązywania Rozporządzenia 260/2012 Parlamentu Europejskiego i Rady UE ustanawiającego wymogi techniczne i handlowe w odniesieniu do poleceń przelewu i poleceń zapłaty w euro oraz zmieniające rozporządzenie (WE) nr 924/2009 (tzw. Rozporządzenie SEPA), które wprowadza pewne zmiany w strukturze plików SEPA, na płatnościach i zapisach bankowych umożliwiono uzupełnienie dodatkowych informacji.

Na zdarzeniach rozchodowych z zaznaczonym parametrem **Przelew SEPA** pojawia się kolejna zakładka **[Dodatkowe SEPA]**, na której można wpisać informacje, które będą wysyłane do banku. Pola są do ręcznego uzupełnienia przez użytkownika i nie są obowiązkowe.

Na zakładce **[Dodatkowe SEPA]** dostępne są 4 sekcje: *Zleceniodawca*, *Pierwotny zleceniodawca*, *Kontrahent* i *Finalny odbiorca*. Dla *Pierwotnego zleceniodawcy*, *Kontrahenta* i *Finalnego odbiorcy* do wyboru jest opcja **Osoba prawna** i **Osoba fizyczna**. Dla *Zleceniodawcy* jest tylko osoba prawna. W przypadku osoby prawnej do uzupełnienia są następujące pola: *BIC/BEI* lub *Identyfikator*, *Typ*, *Wystawca*. W przypadku osoby fizycznej do uzupełnienia są: *Data urodzenia*, *Kraj* (kod kraju, np. PL), *Województwo* i *Miasto* lub *Identyfikator*, *Typ* i *Wystawca*.

Część danych jest automatycznie uzupełniania z karty podmiotu. Jeżeli na płatności wybrany będzie bank, urząd lub kontrahent (który na karcie ma zaznaczony status Podmiot gospodarczy), po zaznaczeniu na zakładce **[Dodatkowe SEPA]** opcji *Kontrahent* domyślnie zaznaczona jest **Osoba prawna**. Jeżeli na płatności wybrany będzie pracownik, wspólnik lub kontrahent (który na karcie ma zaznaczony status Osoba fizyczna), po zaznaczeniu na zakładce **[Dodatkowe SEPA]** opcji *Kontrahent* domyślnie zaznaczona jest **Osoba fizyczna** i pola Województwo, Kraj, Miasto i Data urodzenia są uzupełniane danymi z karty podmiotu.

Polskie znaki (ą, ć, ę, ł, ń, ó, ś, ź, ż) wpisane w nazwie lub w danych adresowych, do banku są eksportowane odpowiednio jako: a, c, e, l, n, o, s, z, z.

Na płatnościach o stanie *wysłane* lub *zrealizowane* pola na zakładce [**Dodatkowe SEPA]** są wyszarzane.

Zakładka **[Dodatkowe SEPA]** widoczna jest również na zapisach bankowych zaimportowanych za pomocą usługi sieciowej (webservice) do rejestru, który ma zaznaczony parametr *Przelewy SEPA*. Zakładka widoczna jest tylko na przelewach, które w systemie bankowym miały uzupełnione Dodatkowe informacje SEPA.

Na moment wypuszczenia wersji obsługę dodatkowych pól wprowadził tylko bank Raiffeisen.

## <span id="page-21-2"></span>**8.2 Zmiany**

1. **Eksport przelewów do plików XML.** Po zaznaczeniu kilku przelewów i wyeksportowaniu ich formatem xml, powstaje jeden **zbiorczy plik**. Jeżeli wśród zaznaczonych przelewów będą zarówno przelewy zwykłe, jak i przelewy do US i/lub ZUS, w momencie eksportu formatem *Przelewy krajowe (xml)* powstaną osobne zbiorcze pliki dla przelewów zwykłych, US i ZUS.

Jeżeli w oknie **Eksportu przelewów do pliku** w formacie wymiany wybrany będzie **format xml**, wówczas parametr *Aktualizuj przy eksporcie informacje ZUS na zdarzeniach (w formacie Elixir-O)* jest niewidoczny.

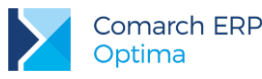

- 2. **Seryjna generacja not odsetkowych, ponagleń zapłaty. Waluta.** Przy seryjnej generacji not odsetkowych i ponagleń zapłaty, dostępnej z poziomu *listy kontrahentów*, pod uwagę brane są tylko te waluty, w których są wprowadzone jakieś dokumenty dla danego podmiotu.
- 3. **Potwierdzenie salda. Wydruk.** Na odcinku A wydruku potwierdzenia salda, dostępnym zarówno z formularza jak i z listy potwierdzeń, zaktualizowano odwołanie do Dziennika Ustaw (Dz. U. z 2016 r. poz. 1047).
- 4. **Eksport plików JPK. Wyciągi bankowe.** Umożliwiono eksport do pliku **JPK\_WB** danych z konkretnego, wskazanego, rejestru bankowego. Po zaznaczeniu opcji **Wyciągi bankowe** aktywne jest dodatkowe pole **Rachunek bankowy**, w którym można wybrać czy mają być eksportowane zapisy z wszystkich, czy z jednego wybranego rejestru bankowego.
- 5. **Wymiana danych za pomocą usługi sieciowej (webservice).** Do wymiany danych z bankami, za pomocą usługi sieciowej (webservice) wymagana jest instalacja komponentu Microsoft .NET Framework w wersji co najmniej 4.5.

## <span id="page-22-0"></span>**8.3 Poprawiono**

- 1. **Rozliczenia podmiotu. Różnice kursowe.** W specyficznych sytuacjach, przy rozliczaniu dokumentów z listy *Rozliczeń podmiotu*, powstawały błędne różnice kursowe. Działanie poprawiono.
- 2. **Płatność z bilansu otwarcia. Numer dokumentu.** Po zmianie numeru dokumentu *Bilansu Otwarcia*, automatycznie aktualizowany jest również numer dokumentu na płatnościach wygenerowanych do tego BO (numer w *Opisie do banku* pozostaje bez zmian).

## <span id="page-22-1"></span>**9 Płace i Kadry**

### <span id="page-22-2"></span>**9.1 Nowości**

1. **Aktualne wskaźniki.**

#### **Konfiguracja / Program / Płace / Wynagrodzenia**

- Przeciętne wynagrodzenie: 4055,04 zł (od 1.12.2016)
- Minimalne wynagrodzenie ucznia I roku: 162.20 zł (od 1.12.2016)
- Minimalne wynagrodzenie ucznia II roku: 202,75 zł (od 1.12.2016)
- Minimalne wynagrodzenie ucznia III roku: 243,30 zł (od 1.12.2016)
- Minimalna stawka godzinowa dla umów: 13,00 zł (od 1.01.2017)
- Wskaźnik waloryzacji: 97,0 % (od 1.01.2017)
- Współczynnik ekwiwalentu: 20,83 (od 1.01.2017)

#### **Podstawa prawna:**

*Komunikat Prezesa Głównego Urzędu Statystycznego z dnia 10 listopada 2016 r. w sprawie przeciętnego wynagrodzenia w trzecim kwartale 2016 r. (M.P. 2016, poz. 1100).*

*Obwieszczenie Prezesa Rady Ministrów z 21 września 2016 r. w sprawie wysokości minimalnej stawki godzinowej w 2017 r. (M.P. 2016, poz. 934).*

*Obwieszczenie Prezesa Zakładu Ubezpieczeń Społecznych z dnia 18 listopada 2016 r. w sprawie wskaźnika waloryzacji podstawy wymiaru zasiłku chorobowego przyjętej do obliczenia świadczenia rehabilitacyjnego w I kwartale 2017 r. (M.P. 2016, poz. 1132).*

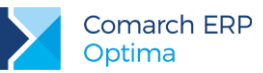

2. **Rozliczanie umów cywilnoprawnych.** W związku z wprowadzeniem minimalnej stawki godzinowej dla umów cywilnoprawnych od 1.01.2017 r. umożliwiono kontrolę minimalnego wynagrodzenia dla wybranych umów cywilnoprawnych oraz ułatwiono ewidencję czasu pracy zleceniobiorców. W konfiguracji programu w gałęzi *Wynagrodzenia* dodano nowy wskaźnik **Minimalna stawka godzinowa dla umów**. W roku 2017 wartość wskaźnika wynosi 13 zł. Na formularzu umowy cywilnoprawnej zleceniobiorcy dodano parametr **Wypłata umowy przyrównywana do stawki minimalnej** odpowiadający za kontrolę minimalnego wynagrodzenia w porównaniu do godzin pracy. Po zaznaczeniu parametru w przypadku, gdy kwota wynagrodzenia z umowy będzie za niska, w wypłacie automatycznie zostanie doliczony składnik **Wyrównanie do minimalnej stawki (umowa)**. Opis analityczny w naliczonym automatycznie wyrównaniu jest dziedziczony z opisu analitycznego umowy, do której jest naliczone wyrównanie.

Dodatkowo umożliwiono ewidencję czasu pracy zleceniobiorcy. Na formularzu umowy dodano parametr **Czas pracy dla umowy pobierać:**, który umożliwia wskazanie sposobu ewidencji czasu przepracowanego zleceniobiorcy. Ewidencja czasu pracy może być prowadzona na podstawie kalendarza nieobecności lub uproszczonego zestawienia w umowie. Po zaznaczeniu opcji **z kalendarza nieobecności** czas pracy będzie pobierany z kalendarza (Nie)obecności. W związku z tym na formularzu danych kadrowych zleceniobiorcy na zakładce **[Etat]** umożliwiono wskazanie kalendarza, według którego ma być rozliczany zleceniobiorca. W przypadku wybrania sposobu ewidencji czasu pracy jako **z uproszczonego zestawienia w umowie** czas pracy należy podać na dodatkowej zakładce **[Zestawienie czasu pracy]** na formularzu umowy.

Na wydrukach *Umowa zlecenie/Umowa o dzieło* umożliwiono dodanie informacji o stronie umowy, która prowadzi ewidencję czasu pracy, a na wydruku *Rachunek do umowy* informację o liczbie godzin przepracowanych w ramach danej umowy w przypadku umów, dla których włączona jest kontrola minimalnego wynagrodzenia.

## <span id="page-23-0"></span>**9.2 Zmiany**

1. **Naliczanie wypłat dla pracowników oddelegowanych.** Wprowadzono zmiany w naliczaniu podstawy składek na ubezpieczenie społeczne od 1.10.2016 r. dla pracowników oddelegowanych do pracy za granicę zgodnie z wyjaśnieniami opublikowanymi na stronie ZUS. Podczas ustalania czy wynagrodzenie pracownika przekracza kwotę przeciętnego prognozowanego wynagrodzenia (4055 zł w 2016 r.) nie ma zastosowania zasada proporcjonalności oraz dodatkowo uwzględniane są wszystkie wypłaty pracownika podlegające oskładkowaniu wypłacone w danym miesiącu deklaracji. Pomniejszenie podstawy składek o równowartość diet należnych z okres oddelegowania będzie stosowane jedynie, gdy kwota wynagrodzenia pracownika przewyższa kwotę przeciętnego prognozowanego wynagrodzenia. Jeśli podstawa składek po pomniejszeniu o diety jest niższa od kwoty prognozowanego wynagrodzenia zostanie wyrównana do kwoty przeciętnego prognozowanego wynagrodzenia. W przypadku, kiedy przychód pracownika w danym miesiącu jest niższy od kwoty prognozowanego przeciętnego wynagrodzenia podstawę składek stanowi kwota faktycznie otrzymanego wynagrodzenia.

Podczas liczenia wypłat dla pracownika oddelegowanego w **Comarch ERP Optima**, podstawa składek ZUS wyliczana jest według tych zasad, z uwzględnieniem kwot zarówno z liczonej właśnie wypłaty, jak i kwot zapisanych w wypłatach naliczonych wcześniej do tego samego miesiąca deklaracji dla tego pracownika. Podczas liczenia pierwszej wypłaty w miesiącu, gdy pracownik nie ma innych wypłat, wyliczenie podstaw składek opiera się na kwotach z naliczanej właśnie wypłaty. Nawet jeśli będą liczone jeszcze dodatkowe wypłaty, to dopóki nie zostaną zapisane, nie jest znana ich wartość, więc nie mogą być uwzględnione przy liczeniu podstawy składek w bieżącej wypłacie.

Dlatego w niektórych przypadkach, po doliczeniu kolejnej wypłaty w miesiącu dla tego samego pracownika, może być potrzebne ponowne przeliczenie w wypłacie naliczonej jako pierwsza podstawy składek ZUS za pomocą przycisku *Przelicz podstawy składek i podatków za okres oddelegowania* dostępnego na formularzu wypłaty.

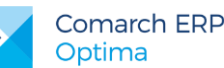

Ponowne przeliczenie składek należy wykonać, gdy po uwzględnieniu kwot z kolejnej doliczonej dla pracownika wypłaty, podstawa składek ZUS w wypłacie naliczonej jako pierwsza mogłaby być niższa od pierwotnie policzonej. Dotyczy to m.in opisanych niżej scenariuszy:

- Pracownik oddelegowany ma naliczane w obrębie miesiąca dwie wypłaty za okres oddelegowania, np. w związku ze zmianą kraju oddelegowania. Pierwsza z nich została naliczona na kwotę niższą niż równowartość 4055 PLN, a więc podstawa składek ZUS została wyliczona w wysokości równej kwocie wynagrodzenia (bez odliczenia diet). Kwota wypłacana w drugiej wypłacie spowodowała przekroczenie w skali miesiąca 4055 PLN i w drugiej wypłacie zostały odliczone diety za okres oddelegowania rozliczany w tej wypłacie. Jeżeli sumaryczna podstawa składek w miesiącu po doliczeniu drugiej wypłaty daje kwotę powyżej 4055 PLN, to należy wykonać przeliczenie podstawy składek w pierwszej wypłacie (po jej cofnięciu do bufora). Dzięki temu podstawa ZUS z pierwszej z wypłat przeliczy się z odliczeniem należnych diet, a w konsekwencji obniżyć sumaryczną podstawę składek ZUS za cały miesiąc
- Pracownik oddelegowany za granicę przez część miesiąca, następnie przez pozostałą część miesiąca pracował w Polsce (nie był oddelegowany). Jako pierwsza została naliczona wypłata za okres oddelegowania i kwota w tej wypłacie przekraczała 4055 PLN, więc podstawa składek w tej wypłacie została pomniejszona o należne diety, a jeśli po odliczeniu diet była niższa od 4055 PLN, to nastąpiło doliczenie wyrównania podstawy ZUS do kwoty 4055 PLN. W drugiej wypłacie naliczonej za okres pobytu Polsce, naliczyła się podstawa składek ZUS od kwoty wynagrodzenia w PLN z tej wypłaty. Jeśli tak policzona podstawa składek ZUS po dosumowaniu do podstawy naliczonej w pierwszej z wypłat daje kwotę powyżej 4055 PLN, to należy wykonać ponowne przeliczenie podstawy składek w wypłacie walutowej naliczonej jako pierwsza (po jej cofnięciu do bufora), by wyrównanie podstawy ZUS przeliczyło się ponownie, a w konsekwencji obniży to sumaryczną podstawę składek ZUS za cały miesiąc.

#### **Przykład1:**

Pracownik oddelegowany przez cały miesiąc, ze stawką 2000 EUR/mies. i dietą/dzień=50 EUR, ale od dnia 21.11.2016 nastąpiła zmiana kraju oddelegowania i zostały naliczone dwie wypłaty na oddzielnych listach płac (oddzielnie dla każdego z krajów). Kurs waluty na obu listach płac 1,0000 EUR = 4,4000 PLN.

Na pierwszej liście płac naliczono wypłatę za okres od 1.11.2016 do 20.11.2016 (data wypłaty ustawiona na koniec listopada) z wynagrodzeniem w kwocie 1200 EUR, co po przeliczeniu na PLN dało kwotę 5280 PLN. Ponieważ jest to kwota wyższa od 4055 PLN (przeciętne prognozowane wynagrodzenie w 2016r.), to podstawa składek ZUS wyliczyła się od kwoty wynagrodzenia pomniejszonej o diety, ale z zachowaniem zasady, że nie może być niższa od 4055 PLN. Po odliczeniu diet podstawa wyniosła 880 PLN (bo 5280-(50\*20\*4,40)=880), więc doliczyło się wyrównanie podstawy ZUS w kwocie 3175 PLN, czyli podstawa została wyrównana do 4055 PLN .

Następnie naliczono na drugiej liście płac (również z datą wypłaty ustawioną na koniec listopada) wypłatę za okres oddelegowania od 21.11.2016 do 30.11.2016 z wynagrodzeniem w wysokości 800 EUR, co po przeliczeniu na PLN dało kwotę 3520 PLN. Podstawa składek ZUS w tej wypłacie wyliczyła się z uwzględnieniem pomniejszenia o należne diety w kwocie 1320 PLN (bo 3520-(50\*10\*4,40)=1320).

Doszło więc do sytuacji, gdy po doliczeniu drugiej wypłaty za okres oddelegowania, łączna podstawa ZUS w miesiącu przekroczyła 4055 PLN. w związku z tym, należy ponownie przeliczyć podstawy składek w wypłacie walutowej naliczonej jako pierwsza, by uzyskać zmniejszenie podstawy. Przeliczenie składek w naliczonej jako pierwsza wypłacie walutowej w tym przypadku spowoduje wyliczenie podstawy ZUS w tej pierwszej wypłacie w następującej wysokości:

Podstawa wynikająca z wartości wypłaty po odjęciu diet: 880 PLN (bez zmian) Wyrównanie podstawy ZUS w kwocie 1855 PLN (bo 4055-(1320+880=1855)), zamiast pierwotnie naliczonej kwoty 3175 PLN.

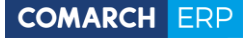

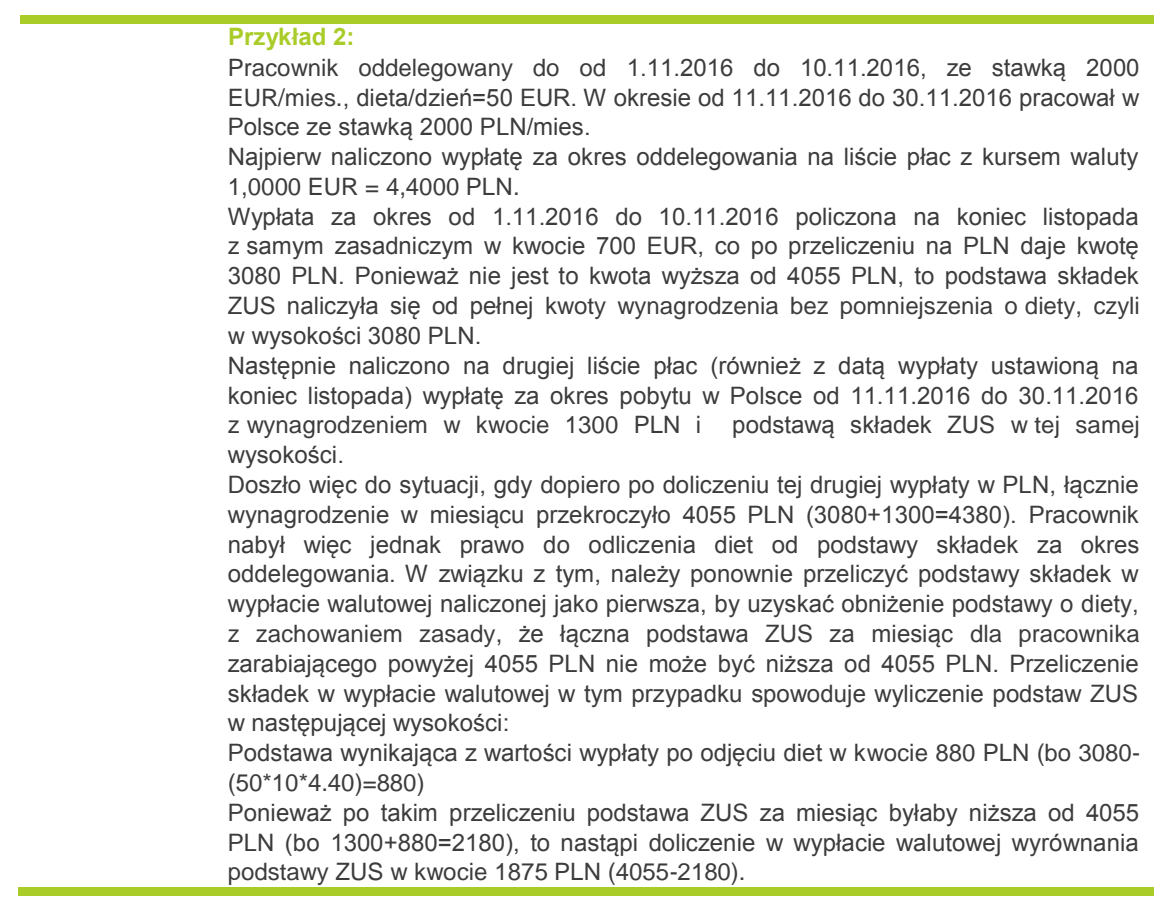

#### **Podstawa prawna:**

Ustalanie podstawy wymiaru składek pracowników delegowanych według zasad obowiązujących od 01.10.2016 r. opublikowanych w dniu 4.11.2016 przez ZUS na stronie www.zus.pl.

2. **Ekwiwalent za niewykorzystany urlop.** Umożliwiono wliczanie standardowych dopłat do nadgodzin dobowych do podstawy ekwiwalentu za niewykorzystany urlop bez dopełnienia. Dopełnianie dopłat do nadgodzin dobowych jest uzależnione od ustawienia parametru **Dopłaty za nadgodziny i godziny nocne wliczane do ekwiwalentu bez dopełnienia** (*Konfiguracja/Firma/Płace/Parametry*).

### <span id="page-25-0"></span>**9.3 Poprawiono**

- 1. **Naliczanie wypłat:** 
	- Niepoprawnie naliczała się zaliczka podatku w drugiej wypłacie pracownika w danym miesiącu deklaracji, jeśli był w niej naliczany składnik, który nie miał zaznaczonego w konfiguracji parametru **Zawsze naliczaj ulgę podatkową**. Poprawiono.
	- Nie można było naliczyć wypłaty ze składnikiem, który jest potrąceniem i ma ustawiony w konfiguracji sposób zaokrąglenia jako 0.10 zł. Poprawiono.
- 2. **Naliczanie wypłat dla pracowników oddelegowanych.** Dla pracownika oddelegowanego do pracy za granicę, nie płacącego zaliczki podatku w Polsce, który miał wykonaną aktualizację danych kadrowych w trakcie miesiąca i miał w jednej wypłacie naliczane wynagrodzenie dotyczące obu zapisów historycznych, przeliczenie podstaw składek w wypłacie powodowało zerowanie kwoty kosztów uzyskania przychodu. Poprawiono.
- 3. **Naliczanie wypłat dla właścicieli.** W przypadku, gdy właściciel miał ustawioną nieaktualną stawkę dochodu deklarowanego na formularzu danych kadrowych oraz nieobecność niepoprawnie naliczała się kwota dochodu deklarowanego w wypłacie. Poprawiono.

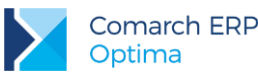

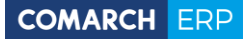

- 4. **Formularz danych kadrowych pracownika.** Po zmianie ustawień parametrów **Etat podstawowy dla pracownika zatrud. na wielu etatach** oraz **Archiwalny** nie zawsze zapisywała się informacja o dacie wprowadzenia zmiany i Operatorze, który ją wprowadził na zakładce **[Dodatkowe]** na formularzu pracownika. Poprawiono.
- 5. **Lista kart RCP.** Nie można było dopisać pracownikowi numeru karty RCP z poziomu formularza pracownika - pojawiał się komunikat o braku połączenia z serwerem SQL. Poprawiono.
- 6. **Limity nieobecności.** Podczas dodawania limitu nieobecności z poziomu formularza danych kadrowych pracownika pojawiał się nadmiarowy komunikat połączeniu z serwerem SQL. Poprawiono.
- 7. **Algorytm 12.** Funkcja **liczba Nadgodz(<okres>)** dostępna w algorytmie 12 zwracała niepoprawną liczbę nadgodzin. Poprawiono.
- 8. **Wydruk Podstawa naliczania zasiłków – szczegóły.** Na wydruku nie były wykazywane kwoty podstawy składki chorobowej pochodzące z wypłat za czas oddelegowania, gdy pracownik był oddelegowany tylko przez część miesiąca. Poprawiono.
- 9. **Współpraca Comarch ERP Optima z Comarch ERP XL.** W przypadku współpracy z **Comarch ERP XL** w wersji 2017.0 bądź wyższej, wszystkie ustawienia konfiguracyjne dotyczące synchronizacji wprowadzane są wyłącznie z poziomu modułu *Administrator* systemu **Comarch ERP XL**. Poprawiono blokadę edycji parametrów dotyczących współpracy w konfiguracji **Comarch ERP Optima**, gdy bazy znajdują się na różnych serwerach SQL (różnych instancjach). Poprawiono.

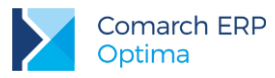

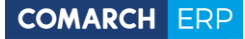

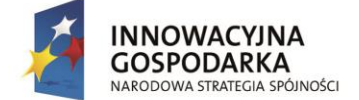

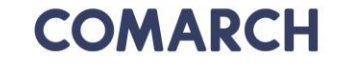

**UNIA EUROPEJSKA** EUROPEJSKI FUNDUSZ ROZWOJU REGIONALNEGO

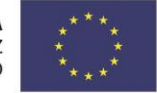

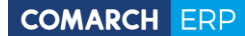

Nieautoryzowane rozpowszechnianie całości lub fragmentu niniejszej publikacji w jakiejkolwiek postaci jest zabronione. Wykonywanie kopii metodą kserograficzną, fotograficzną, a także kopiowanie na nośniku filmowym, magnetycznym lub innym, powoduje naruszenie praw autorskich niniejszej publikacji.

Copyright 2016 COMARCH Wszelkie prawa zastrzeżone.

> **Comarch ERP Optima | Wersja:** 28 **– Ulotka**

**Wersja:** 2017.1.1